Sterling B2B Integrator

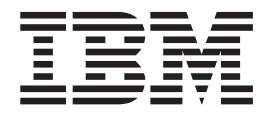

# Systemvoraussetzungen

*Version 5.2.0 - 5.2.5*

Sterling B2B Integrator

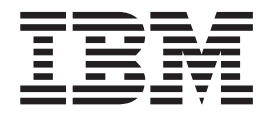

# Systemvoraussetzungen

*Version 5.2.0 - 5.2.5*

**Note**

Before using this information and the product it supports, read the information in ["Notices" auf Seite 51.](#page-56-0)

#### **Copyright**

This edition applies to Version 5 Release 2 of Sterling B2B Integrator and to all subsequent releases and modifications until otherwise indicated in new editions.

## **Inhaltsverzeichnis**

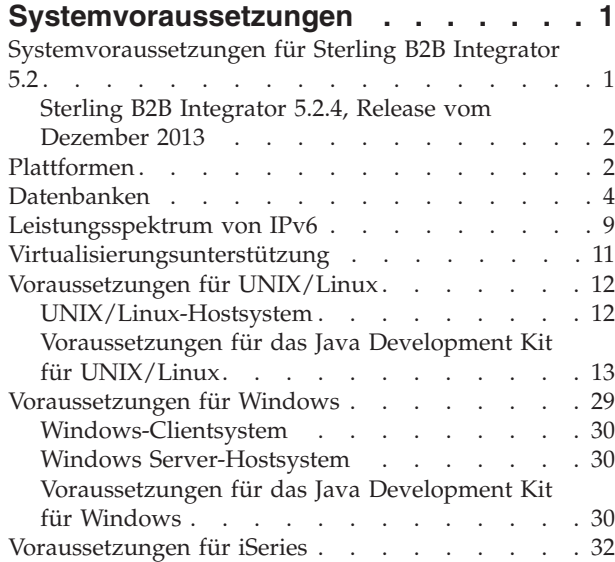

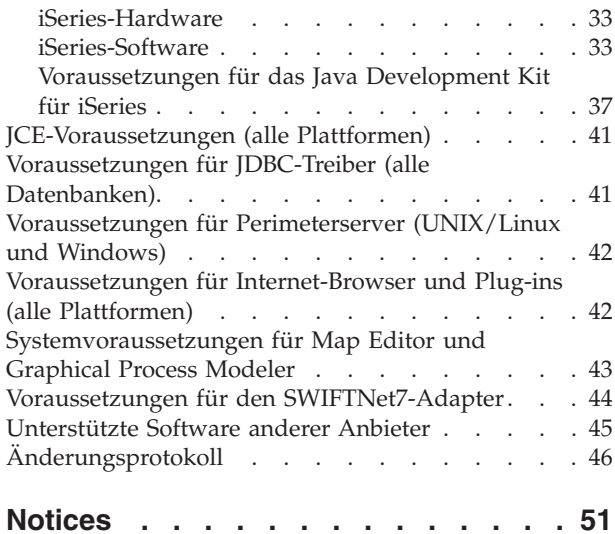

## <span id="page-6-0"></span>**Systemvoraussetzungen**

Die Systemvoraussetzungen für Sterling B2B Integrator variieren je nach Geschäftserfordernis und Systemumgebung. Befolgen Sie bitte unbedingt die bestimmten Voraussetzungen je nach verwendeter Plattform und Betriebssystem.

## **Systemvoraussetzungen für Sterling B2B Integrator 5.2**

Die Systemvoraussetzungen für IBM® Sterling B2B Integrator variieren je nach Geschäftserfordernis und Systemumgebung. Hilfreiche Informationen zum Einschätzen der Voraussetzungen für Leistung und Systembelegung erhalten Sie auf Anfrage bei Ihrem Sterling B2B Integrator-Vertriebsbeauftragten. Zu den beitragenden Faktoren gehören die folgenden:

- v Anzahl der verarbeiteten Transaktionen
- Übertragenes Datenvolumen
- Ausführen von Sterling B2B Integrator mit oder ohne Perimeterserver
- Verwendung einer Clusterumgebung (mit mehreren Knoten) oder einer Umgebung ohne Cluster (mit einem Knoten)

In den folgenden Abschnitten werden die von Sterling B2B Integrator unterstützten Plattformen und Datenbanken aufgelistet:

- Plattformen
- v *Datenbanken*

In den folgenden Abschnitten werden die Systemmindestvoraussetzungen und weitere Informationen zum Installieren und Ausführen von Sterling B2B Integrator auf bestimmten Plattformen beschrieben:

- v *Leistungsspektrum von IPv6*
- v *Voraussetzungen für UNIX/Linux*
- v *Voraussetzungen für Windows*
- v *Voraussetzungen für iSeries*

In den folgenden Abschnitten werden weitere erforderliche Informationen zum Installieren und Ausführen von Sterling B2B Integrator aufgeführt:

- v *JCE-Voraussetzungen (alle Plattformen)*
- v *Voraussetzungen für JDBC-Treiber (alle Datenbanken)*
- v *Voraussetzungen für Perimeterserver (UNIX/Linux und Windows)*
- v *Voraussetzungen für Internet-Browser und Plug-ins (alle Plattformen)*
- v *Systemvoraussetzungen für Map Editor und Graphical Process Modeler*
- v *Unterstützte Software anderer Anbieter*

**Anmerkung:** Sterling B2B Integrator unterstützt ActiveMQ Version 5.0 und ActiveMQ Version 5.2 for JMS (Java Message Service).

#### <span id="page-7-0"></span>**Mindestversionen und unterstützte Versionen**

Wenn Informationen zu unterstützten Versionen angegeben sind, ist die zuerst angegebene Version die erforderliche Mindestversion. Diese Version wurde für die Produkttests verwendet. Es werden jedoch auch alle höheren Versionen mit den angegebenen Parametern unterstützt.

Beispiel: Die Angabe "IBM JDK 1.6.0 SR8 FP1 oder höher in Version 1.6.0 SR*xx* FP*xx*" bedeutet, dass Version 1.6.0 SR8 FP1 die unterstützt Mindestversion von IBM JDK ist und dass diese Version für die Tests verwendet wurde. Version 1.6.0 SR10 FP1 würde auch unterstützt werden. Version 1.7.0 SR4 FP1 würde jedoch nicht unterstützt werden, weil sie nicht im Bereich von 1.6.0 SR*xx* FP*xx* liegt.

## **Sterling B2B Integrator 5.2.4, Release vom Dezember 2013**

Bei Verwendung der Installationsmedien für Sterling B2B Integrator 5.2.4, die im Dezember 2013 freigegeben wurden, wird automatisch Fixpack 5.2.4.2 installiert. Aus diesem Grund lautet die Version von Sterling B2B Integrator nach der Installation 5.2.4.2.

Bei Verwendung von Installationsmedien vor Sterling B2B Integrator 5.2.4 wird Version 5.2.4.0 installiert.

Beachten Sie diese Unterschiede bei den Verweisen auf die angegebenen Systemvoraussetzungen.

## **Plattformen**

Sterling B2B Integrator unterstützt die Plattformen UNIX/Linux, Windows und iSeries.

In diesem Thema werden die folgenden unterstützten Plattformversionen beschrieben:

- UNIX/Linux
- Windows
- iSeries

#### **UNIX/Linux**

Sterling B2B Integrator unterstützt die folgenden UNIX/Linux-Plattformen:

**Anmerkung:** Für die Verwendung der Installationsmethode mit grafischer Benutzeroberfläche für UNIX/Linux ist eine mit X Window System kompatible Software erforderlich.

- HP-UX 11.23 (PA-RISC oder Itanium), einschließlich aller Patches.
	- HP-UX 11.23 wird auch HP-UX 11i v2 genannt
	- PA-RISC wird von Sterling File Gateway nicht unterstützt
	- PA-RISC wird von Sterling B2B Integrator 5.2.5 oder höher nicht unterstützt
- v HP-UX 11.31 (PA-RISC oder Itanium), einschließlich aller Patches.
	- HP-UX 11.31 wird auch HP-UX 11i v3 genannt
	- PA-RISC wird von Sterling B2B Integrator 5.2.5 oder höher nicht unterstützt

**Anmerkung:** Die Integration mit WebSphere Transformation Extender (WTX) unter HP-UX wird nur unter Itanium unterstützt. Für PA-RISC wird diese Integration nicht unterstützt.

- v IBM AIX 5.3, einschließlich aller Patches von Version 5.*x*
- v IBM AIX 6.1, einschließlich aller Patches von Version 6.*x*
- v IBM AIX 7.1, einschließlich aller Patches von Version 7.*x* (Sterling B2B Integrator 5.2.4.1 oder höher erforderlich)
- Oracle Solaris 9 (nur SPARC), einschließlich anwendbarer Patches
- v Oracle Solaris 10 (nur SPARC), einschließlich anwendbarer Patches
- v Oracle Solaris 11 (nur SPARC), einschließlich anwendbarer Patches (Erfordert Sterling B2B Integrator 5.2.4.2 oder höher)
- v Red Hat Enterprise Linux Release 5.5 (nur x64/x86 mit 64-Bit-Kernel), einschließlich aller Patches von Version 5.*x*
- v Red Hat Enterprise Linux Server Release 6.1 oder höher, x64 mit 64-Bit-Kernel, einschließlich aller Patches von Version 6.*x*. Unterstützte Kernelversion: 2.6.18-164.2.1.el5 oder höher in Version 2.*x* (Erfordert Sterling B2B Integrator 5.2.4 oder höher)
- v Red Hat Enterprise Linux 5.5 for IBM System z, einschließlich aller Patches von Version 5.*x* (Erfordert Sterling B2B Integrator 5.2.4 oder höher)
- v Red Hat Enterprise Linux 6.1 oder höher for IBM System z, einschließlich aller Patches von Version 6.*x*. Unterstützte Kernelversion: 2.6.18-164.2.1.el5 oder höher in Version 2.*x* (Erfordert Sterling B2B Integrator 5.2.4 oder höher)

**Anmerkung:** Für die Integration mit WebSphere Transformation Extender (WTX) unter Red Hat Enterprise Linux for IBM System z ist WebSphere Transformation Extender Version 8.4.0.3.14 erforderlich.

- v SUSE Linux Enterprise Server (SLES) 10 (nur x64/x86 mit 64-Bit-Kernel), einschließlich aller Patches von Version 10.*x*
- v SUSE Linux Enterprise Server (SLES) 11 (nur x64/x86 mit 64-Bit-Kernel), einschließlich aller Patches von Version 11.*x*
- v SUSE Linux Enterprise Server (SLES) 11 System z, einschließlich aller Patches von Version 11.*x* (Erfordert Sterling B2B Integrator 5.2.4 oder höher)

#### **Windows**

Sterling B2B Integrator unterstützt die folgenden Microsoft Windows-Plattformen:

• Microsoft Windows Server 2003 Standard Edition oder Enterprise Edition R2 SP2 (32-Bit), einschließlich aller Patches oder Service-Packs

Wird in Sterling B2B Integrator 5.2.5 oder höher nicht unterstützt.

- Microsoft Windows Server 2008 Standard Edition oder Enterprise Edition R2 (64-Bit), einschließlich aller Patches oder Service-Packs
- v Microsoft Windows Server 2012 Standard Edition R2 64-Bit, einschließlich aller Patches oder Service-Packs. (Erfordert Sterling B2B Integrator V5.2.5, unter Verwendung der Installationsmedien (wurden im April 2015 freigegeben) von Sterling B2B Integrator V5.2.5 oder höher.)

#### **iSeries**

Sterling B2B Integrator unterstützt die folgenden IBM iSeries-Plattformen:

v i5/OS V5R4, einschließlich aller Patches (nur Sterling B2B Integrator 5.2.0 - 5.2.4.1)

<span id="page-9-0"></span>Wird in Sterling B2B Integrator 5.2.4.2 oder höher nicht unterstützt. Darin enthalten sind die Installationsmedien für Sterling B2B Integrator 5.2.4 verwendet wurden, die im Dezember 2013 freigegeben wurden. Wenn Sie zu Patch 5.2.4.2 wechseln möchten, müssen Sie das Patch auf ein V5R4-Betriebssystem anwenden, danach aber für die iSeries-Maschine unverzüglich ein Upgrade auf IBM i V6R1 oder V7R1 durchführen oder alternativ dazu Ihre Sterling B2B Integrator-Instanz physisch auf eine iSeries-Maschine verschieben, auf der IBM i V6R1 oder V7R1 als Betriebssystem verwendet wird.

- v IBM i V6R1, einschließlich aller Patches
	- Wird in Sterling B2B Integrator 5.2.5 oder höher nicht unterstützt.
- v IBM i V7R1, einschließlich aller Patches (Sterling B2B Integrator 5.2.3 oder höher erforderlich)
- v IBM i V7R2, einschließlich aller Patches (Sterling B2B Integrator 5.2.5 oder höher erforderlich)

**Anmerkung:** Die Integration mit WebSphere Transformation Extender (WTX) wird unter iSeries nicht unterstützt.

## **Datenbanken**

Von jedem Betriebssystem, das von Sterling B2B Integrator unterstützt wird, können bestimmte Datenbanken verwendet werden.

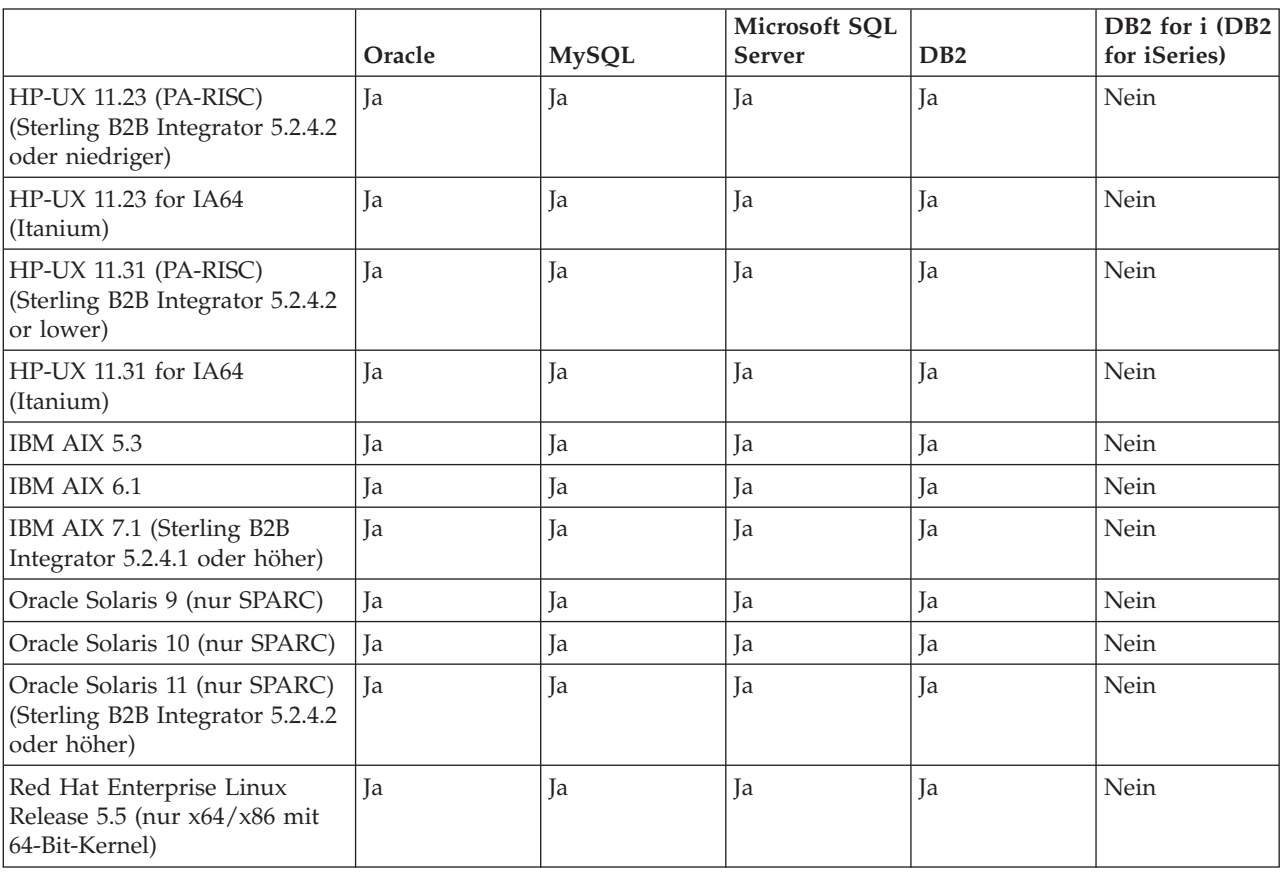

In der folgenden Tabelle sind die Kombinationen von Plattformen und Datenbanken aufgelistet, die von Sterling B2B Integrator unterstützt werden:

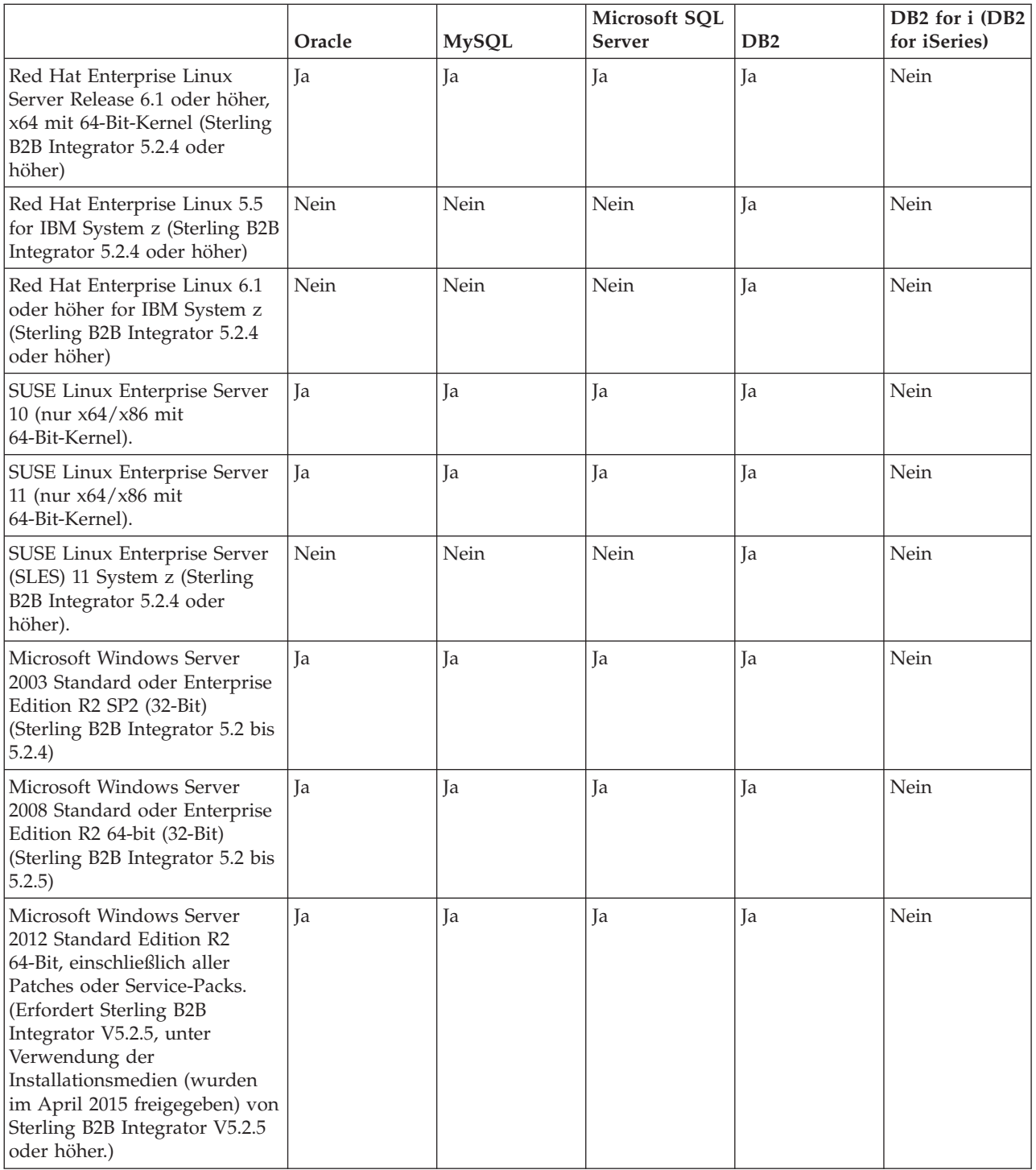

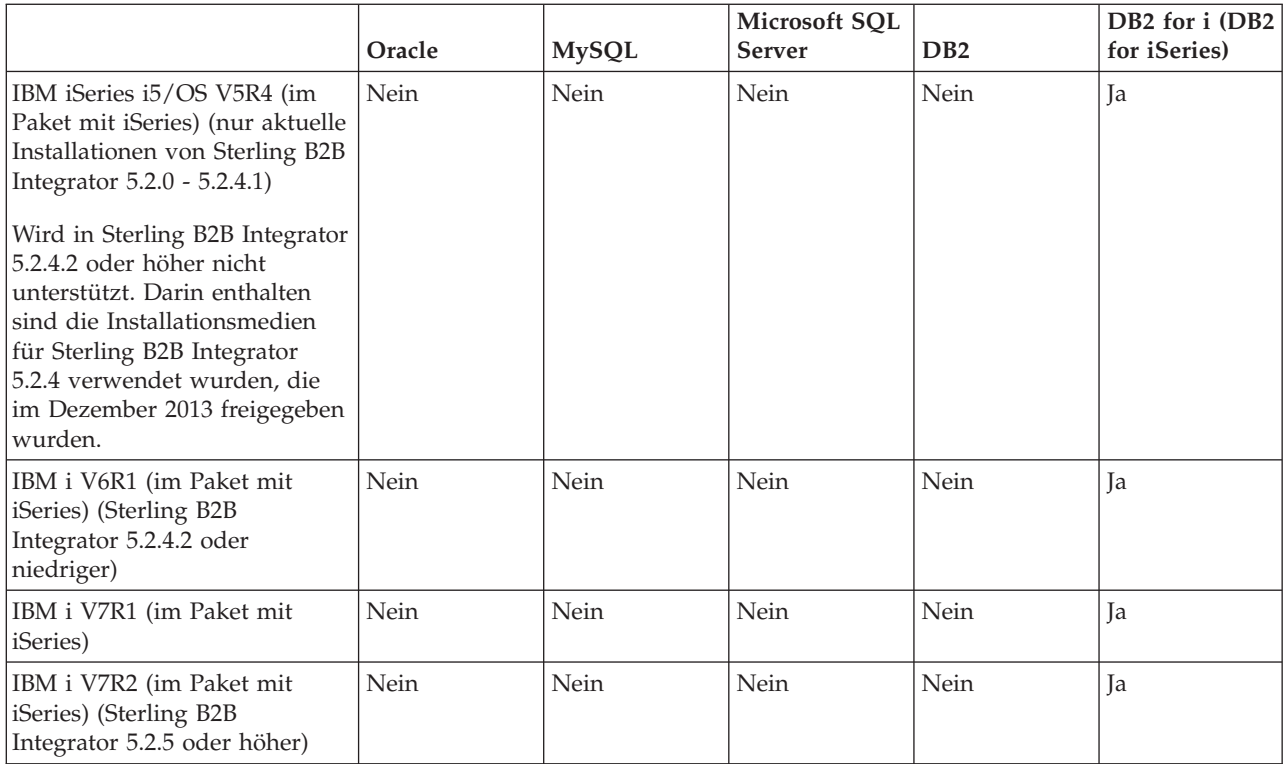

Sterling B2B Integrator unterstützt die folgenden Datenbankversionen:

#### **Hinweise:**

- Eine Installation von Sterling B2B Integrator in einem 23-Bit-Betriebssystem unterstützt eine 64-Bit-Datenbank, wenn die Datenbank auf einer separaten Maschine installiert ist.
- Sterling B2B Integrator unterstützt das Clustering auf Datenbankebene bei Verwendung von Oracle RAC- oder Microsoft SQL Server-Datenbanken. Technische Unterstützung beim Einrichten einer Clusterdatenbank erhalten Sie jedoch nur bei Ihrem Datenbankanbieter.
- Eine geclusterte Sterling B2B Integrator-Installation kann mit einer externen MySQL-Datenbank (ohne Clustering) verwendet werden.

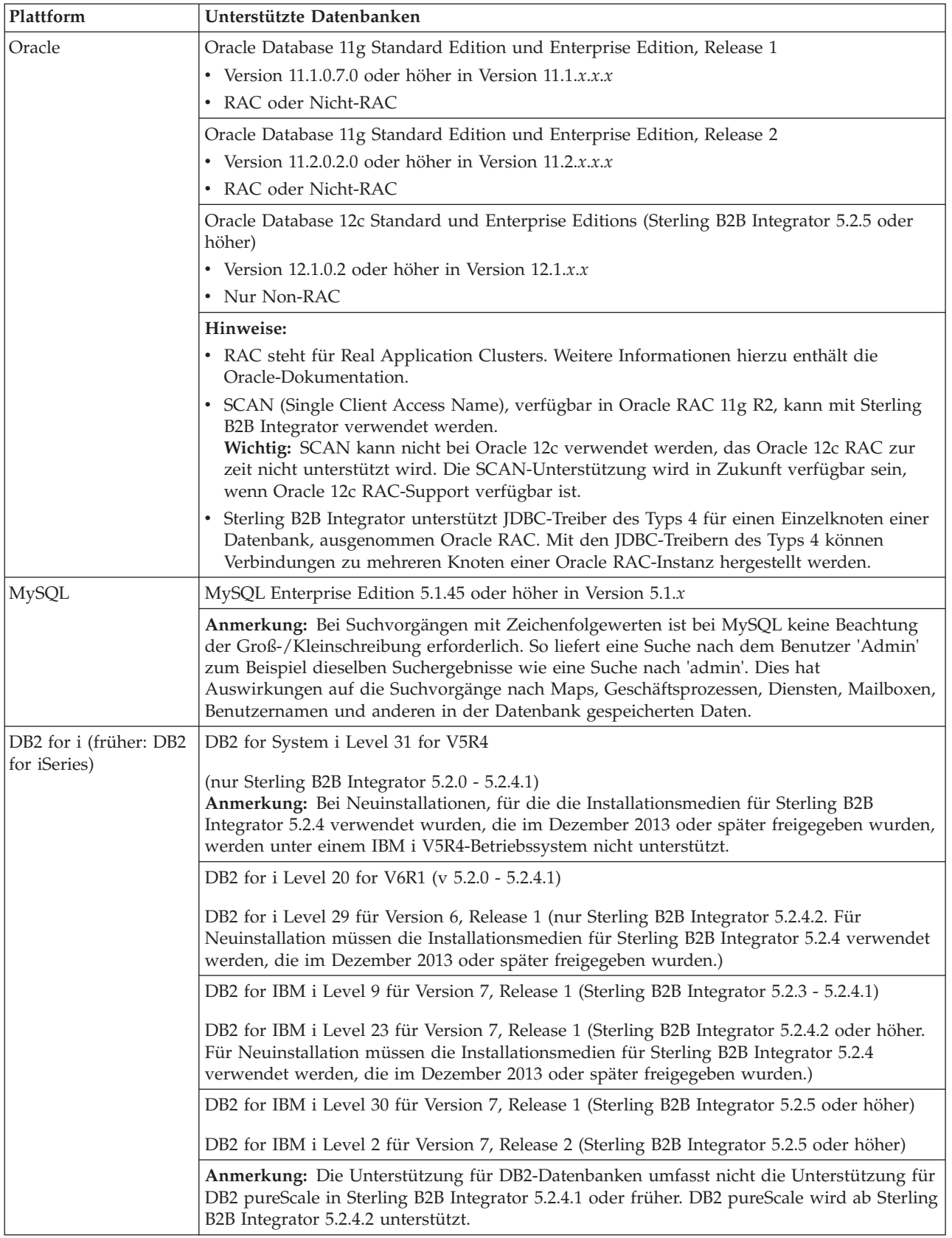

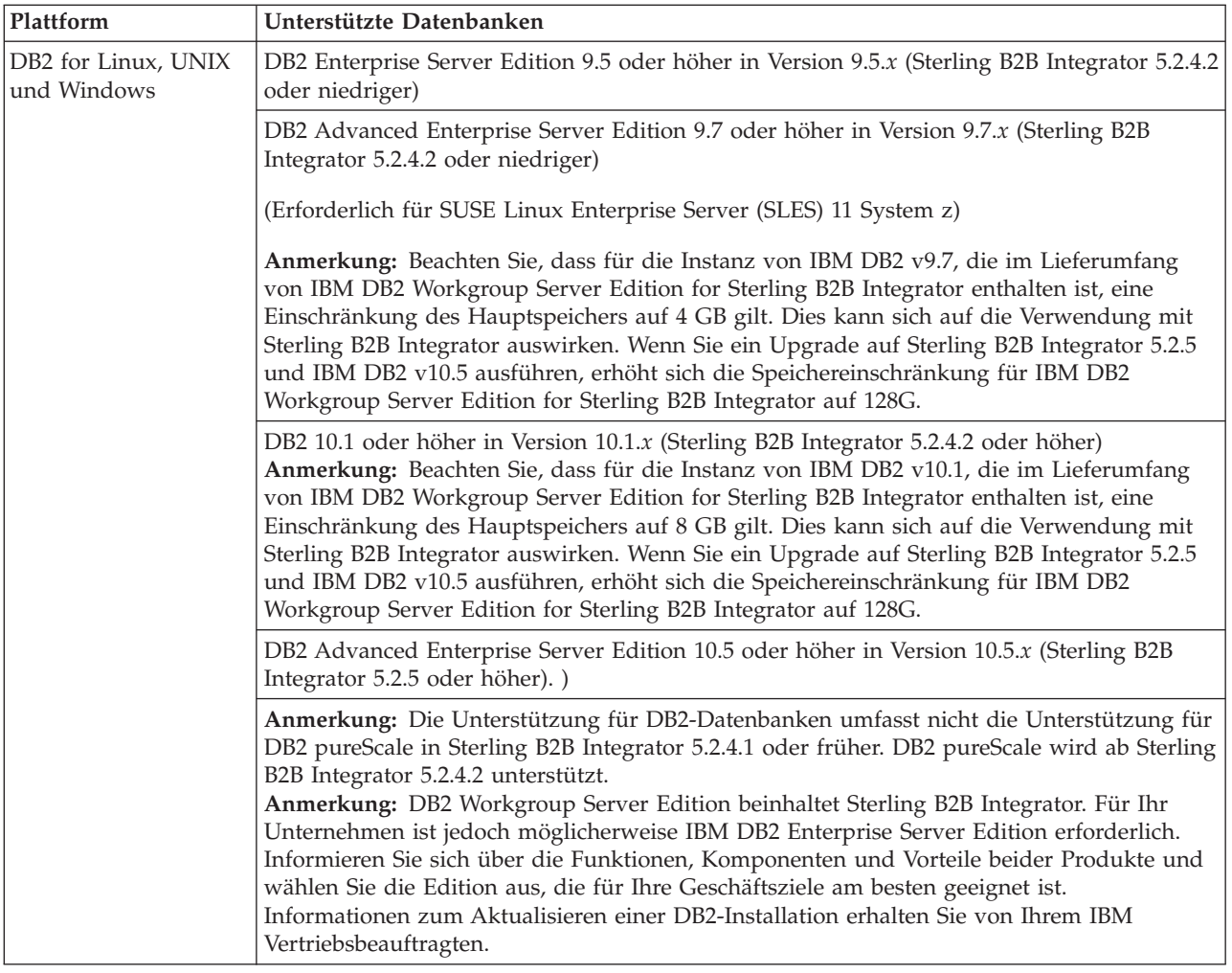

<span id="page-14-0"></span>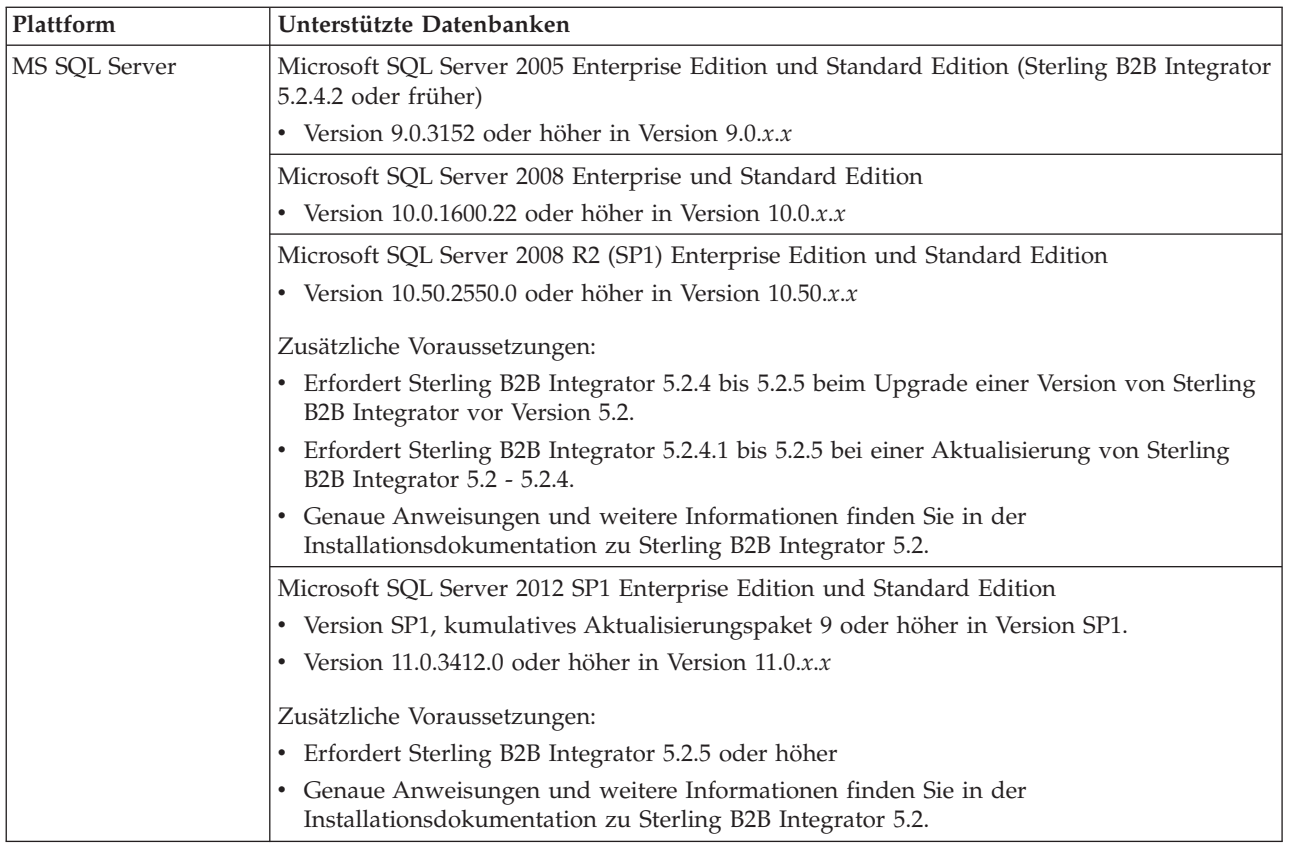

## **Leistungsspektrum von IPv6**

Durch die zunehmende Nachfrage nach dem erweiterten Internetprotokoll (IP) wurde das weltweite Angebot an IPv4-Adressen (IPv4 = Internet Protocol Version 4) reduziert. IPv6 (Internet Protocol Version 6) erweitert den Adressraum der IP-Adressen von 32 Bit auf 128 Bit und ermöglicht damit eine erhöhte Bereitstellung von IP-Adressen.

## **Kombinationen mit IPv6-Unterstützung**

Sterling B2B Integrator ist für IPv6-Unterstützung aktiviert. Hierbei werden ein dualer IPv4/IPv6-Stack, Tunnelung, Proxy-Verbindungen und die Umsetzung zwischen den beiden IP-Adressversionen bereitgestellt.

Sterling B2B Integrator arbeitet mit verschiedenen zugehörigen Produkten zusammen, die häufig noch keine Unterstützung für IPv6-Adressen bieten. Demzufolge kommen nur in einer begrenzten Zahl von Konfigurationen in Sterling B2B Integrator IPv6-Adressen zum Einsatz. Das Dual Stack-Verfahren ermöglicht die Interoperabilität zwischen Sterling B2B Integrator und einer heterogenen Gruppe von Diensten und Adaptern, die IPv4 oder IPv6 verwenden, soweit dies möglich ist.

Wenn Sie sich für eine Installation mit IPv6 entscheiden, gelten bestimmte Einschränkungen bei den Systemvoraussetzungen für Sterling B2B Integrator und bei den ausgewählten Diensten und Adaptern. Beachten Sie vor der Installation von Sterling B2B Integrator mit IPv6-Adressen die geltenden Einschränkung.

#### **Vorsicht:**

#### **Bei der Installation muss anstelle einer IPv6-Adresse ein Hostname verwendet werden. Andernfalls funktionieren der Lightweight-JDBC-Adapter und Graphical Process Modeler (GPM) nicht.**

In der folgenden Tabelle sind die von Sterling B2B Integrator unterstützten Konfigurationskombinationen mit IPv6 aufgeführt:

**Achtung:** Red Hat Enterprise Linux for IBM System z und SUSE Linux Enterprise Server (SLES) 11 System z unterstützen nur DB2.

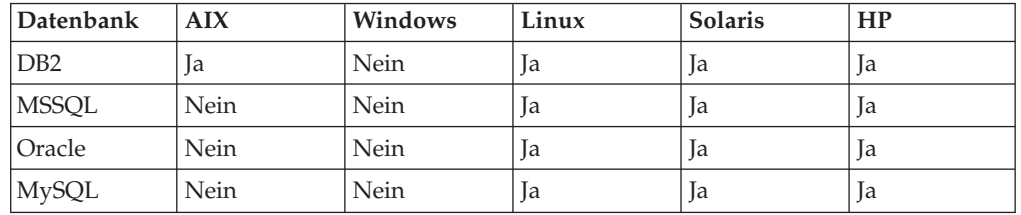

**Anmerkung:** IBM Consulting Services können Sie bei der Implementierung von Sterling B2B Integrator in einer IPv6-kompatiblen Umgebung mithilfe der Umstellungsverfahren unterstützen. Überprüfen Sie die IPv6-Kompatibilität der Tools anderer Anbieter (z. B. von Web-Servern, FTP-Clients und MQ-Servern), die Sie mit Sterling B2B Integrator verwenden.

Die folgenden Komponenten von Sterling B2B Integrator sind mit IPv6 kompatibel (mit bestimmten Einschränkungen).

**Achtung:** Der Status der einzelnen Komponenten wird angepasst, sobald weitere IBM Technologiepartner IPv6-Kompatibilität bereitstellen.

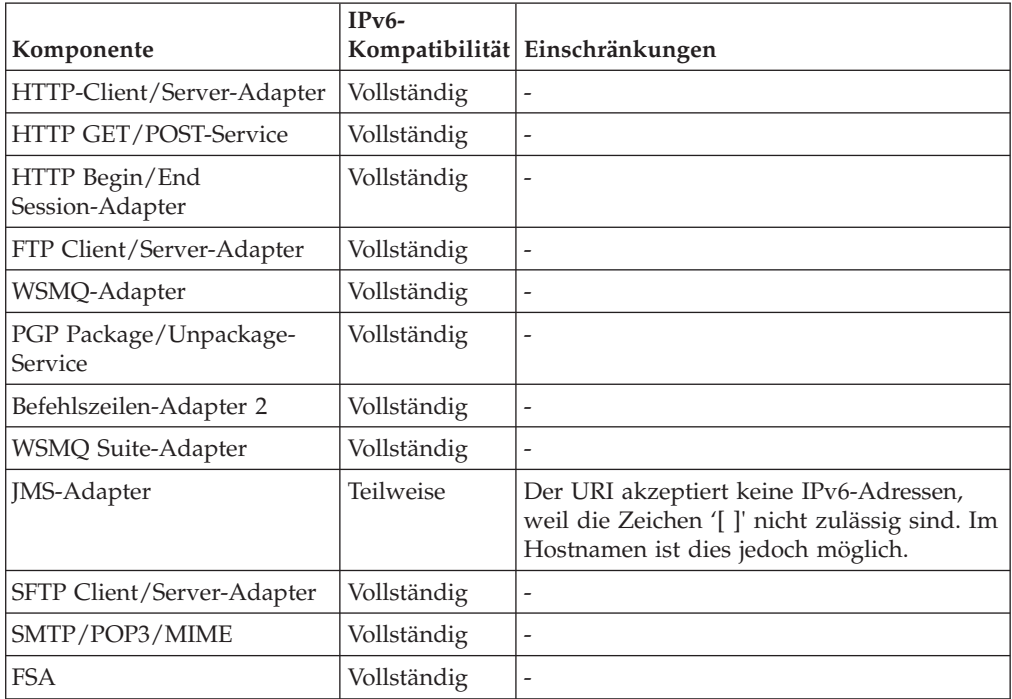

<span id="page-16-0"></span>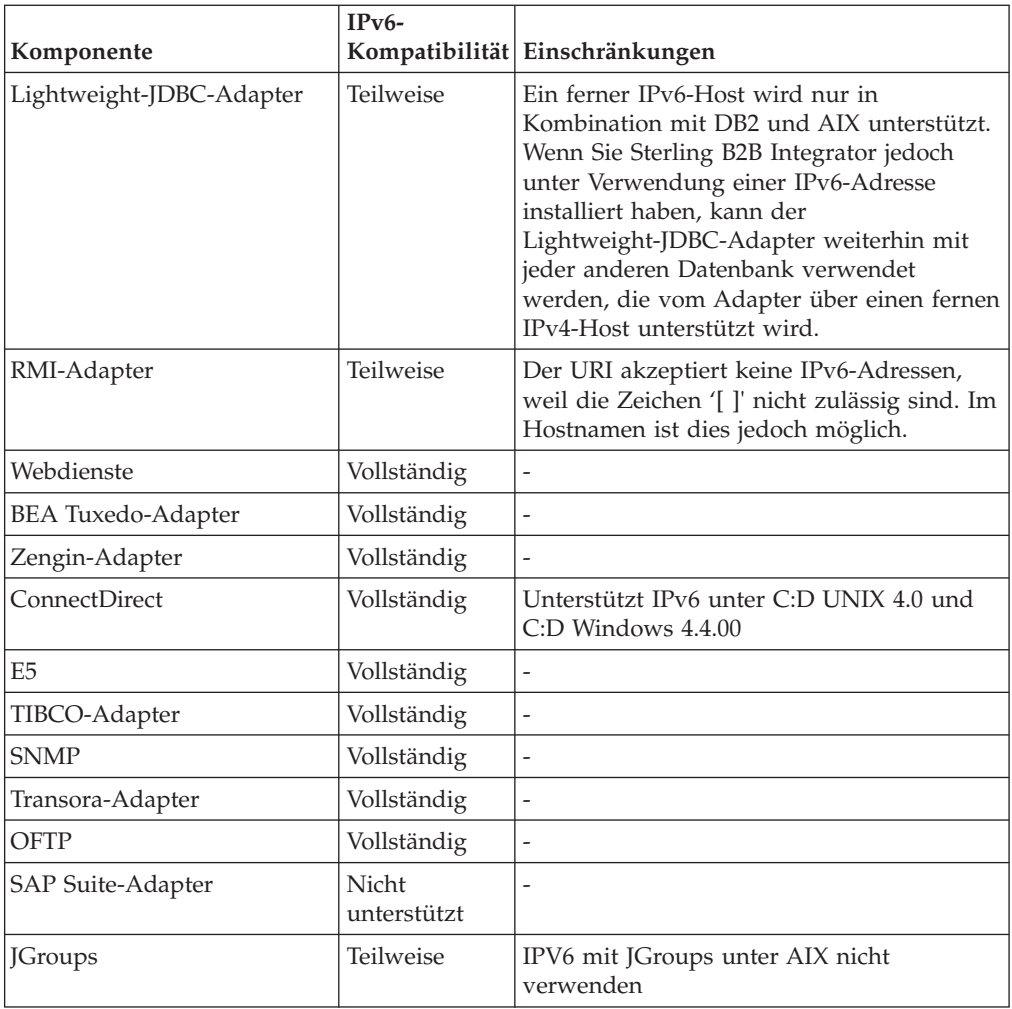

## **Virtualisierungsunterstützung**

Sterling B2B Integrator unterstützt die Virtualisierung auf vielen Systemen.

## **Virtualisierungsunterstützung für RISC-basierte Systeme**

Natives Clustering, native Partitionierung und native Virtualisierung innerhalb des Betriebssystems wird für alle von Sterling B2B Integrator unterstützten RISC-basierten Plattformen unterstützt:

- v AIX unter P5 und höher:
	- Partitionierung/Virtualisierung: PowerVM, LPAR, dLPAR
	- Clustering/Failover: HACMP
- HP-UX:
	- Partitionierung/Virtualisierung: Ressourcenpartitionen
	- Clustering/Failover: MC/ServiceGuard
- Solaris:
	- Partitionierung/Virtualisierung: Container und Zonen (lokal und global)
- IBM iSeries/System i:
	- Partitionierung/Virtualisierung: PowerVM-LPARS

<span id="page-17-0"></span>**Achtung:** IBM bietet keine Unterstützung für Linux oder Windows auf virtualisierten RISC-Servern. Gehen Sie bei der Verwendung der Virtualisierung besonders sorgfältig vor, um Konfigurationen oder Operationen zu vermeiden, die Änderungen an den von Sterling B2B Integrator verwendeten IP-Adressen vornehmen. Die in dieser Liste aufgeführten Mechanismen werden allgemein unterstützt. Dies bedeutet nicht, dass IBM diese Virtualisierungsmechanismen intern nutzt.

#### **Virtualisierungsunterstützung für x86/x64-basierte Systeme**

IBM kann nicht für alle möglichen Kombinationen virtualisierter Plattformen Unterstützung bereitstellen. IBM stellt jedoch allgemeine Unterstützung für alle unternehmensrelevanten Virtualisierungsmechanismen wie VMware ESX, VMware ESXi, VMware vSphere, Citrix Xen Hypervisor, KVM (kernelbasierte virtuelle Maschine) und Microsoft Hyper-V Server bereit.

## **Zusätzliche Überlegungen zu RISC- und x86/x64-Architekturen**

IBM untersucht ein Problem und führt die entsprechenden Fehlerbehebungsmaßnahmen durch, bis festgestellt wird, dass das Problem durch die Virtualisierung verursacht wird. Es gelten die folgenden Richtlinien:

- v Wenn der Verdacht besteht, dass ein ebstimmtes Problem auftritt, weil das System virtualisiert ist und wird den Fehler in einer nicht virtualisierten Umgebung nicht reproduzieren können, werden wir Sie bitten, uns den Sachverhalt in einer Onlinebesprechung zu demonstrieren. IBM kann Sie auch bittem, dass eine weitere Fehlerbehebung gemeinsam auf Ihrer Testumgebung stattfindet, da wir nicht alle Typen und Versionen von VM-Software in-house installiert haben.
- v Wenn wir das Problem nicht in-house auf einer nicht virtualisierten Umgebung reproduzieren können, und wenn die gemeinsame Fehlerbehebung auf Ihrer Umgebung anzeigt, dass das Problem bei der VM-Software selbst liegt, werden wir Sie bitten, dass Sie ein Support-Ticket beim VM-Software-Provider öffnen. IBM setzt sich gerne mit Ihnen und dem Provider in Verbindung und gibt Ihnen gerne die alle Informationen, die wir haben, die dem Provider dabei helfen, ihr Problem weiter einzugrenzen.
- v Wenn Sie sich für die Verwendung der Virtualisierung entscheiden, müssen Sie die Vorteile der Virtualisierung und die entstehenden Leistungseinbußen sorgfältig abwägen. IBM bietet keine Beratung in Bezug auf Konfiguration, Verwaltung und Optimierung von Virtualisierungsplattformen.

## **Voraussetzungen für UNIX/Linux**

In diesem Thema werden die Systemmindestvoraussetzungen und weitere Informationen zum Installieren und Ausführen von Sterling B2B Integrator auf einer UNIX/Linux-Plattform beschrieben.

## **UNIX/Linux-Hostsystem**

Es gibt einige Systemmindestvoraussetzungen bei der Installation von Sterling B2B Integrator auf einem UNIX- oder Linux-Hostsystem.

Für ein UNIX/Linux-Hostsystem ist mindestens Folgendes erforderlich:

- 4 GB Arbeitsspeicher
- 15 GB freier Plattenspeicherplatz
- <span id="page-18-0"></span>v Dateideskriptorgröße von 2048 oder größer (die bevorzugte Einstellung ist unbegrenzt)
- Die Systemmindestvoraussetzungen sind in der Dokumentation des Datenbankservers aufgeführt.

Es wird empfohlen, Sterling B2B Integrator und die Datenbank auf verschiedenen Servern auszuführen.

- v Bei Verwendung des Solaris-Servers kann Sterling B2B Integrator nur auf SPARC-basierten Solaris-Servern ausgeführt werden. Sterling B2B Integrator kann nicht auf x86-basierten (Intel-basierten) Solaris-Servern ausgeführt werden.
- v Bei Verwendung des Red Hat- oder SUSE Linux-Servers kann Sterling B2B Integrator nur auf x64/x86-basierten Linux-Servern ausgeführt werden. Red Hat Enterprise Linux for IBM System z und SUSE Linux Enterprise Server (SLES) 11 System z werden jedoch in Sterling B2B Integrator 5.2.4 oder höher unterstützt.
- v Dateisystemspeicherbereich wird benötigt, wenn die Option zum Speichern von Dokumenten im Dateisystem verwendet wird (die benötigte Speichermenge hängt von der Größe der zu speichernden Dokumente und vom Aufbewahrungszeitraum für die Dokumente im Dateisystem ab).
- v Die Voraussetzungen für Perimeterserver finden Sie im Abschnitt *Voraussetzungen für Perimeterserver (UNIX/Linux und Windows).*
- v Wenn Sie eine grafische Benutzeroberfläche für Ihre UNIX/Linux-Installation von Sterling B2B Integrator verwenden, müssen Sie ein Tool installieren, das mit X Window System kompatibel ist.
- v Wenn Sie die Dateien speichern möchten, ist weiterer Systemspeicher erforderlich.

## **Voraussetzungen für das Java Development Kit für UNIX/Linux**

Es gibt bestimmte JDK-Anforderungen für die Installation von Sterling B2B Integrator und (falls zutreffend) für einen Perimeterserver auf der UNIX-Plattform erläutert.

Beachten Sie bei einem Upgrade die folgenden Richtlinien:

- v Bei einem Upgrade von Gentran Integration Suite 4.*x* oder Sterling B2B Integrator 5.0 auf Sterling B2B Integrator 5.2.0 bis 5.2.4.1 ist ein Upgrade auf die JDK-Version 1.6 erforderlich.
- v Bei einem Upgrade von Gentran Integration Suite 4.*x* oder Sterling B2B Integrator 5.0 auf Sterling B2B Integrator 5.2.4.2 ist ein Upgrade auf die JDK-Version 1.6 oder 1.7 erforderlich.
- v Bei einem Upgrade von Gentran Integration Suite 4.*x* oder Sterling B2B Integrator 5.0 auf Sterling B2B Integrator 5.2.5 ist ein Upgrade auf die JDK-Version 1.7 erforderlich.

In der folgenden Tabelle sind die Voraussetzungen für das Java Development Kit für UNIX/Linux angegeben. Beachten Sie bei der Verwendung dieser Tabelle die folgenden Hinweise:

- v Die beiden BS-Spalten (BS = Betriebssystem) geben an, ob der UNIX/Linux-Anbieter ein 32-Bit- oder ein 64-Bit-Betriebssystem unterstützt.
- Native Virtualisierungslösungen auf Betriebssystemebene werden für alle angegebenen Plattformen unterstützt (z. B. lokale und globale Solaris-Container und -Zonen, HACMP für AIX und HP-UX MC/ServiceGuard).

**Anmerkung:** Ein JDK weist verschiedene Versionsnummerntypen auf. Beispielsweise sind JDK 6.0 und JDK 1.6.0 verschiedene Bezeichnungen für dasselbe Java Development Kit. Die Version 6.0 wird für Marketing, Dokumentation und andere schriftliche Mitteilungen verwendet. Beim Download wird das JDK auf der Webseite als Java SE Development Kit 6u*xx* angegeben. Version 1.6.0 wird in Dateinamen verwendet. Die heruntergeladene JDK-Datei verwendet den in der Tabelle für JDK-Voraussetzungen angegebenen Namen.

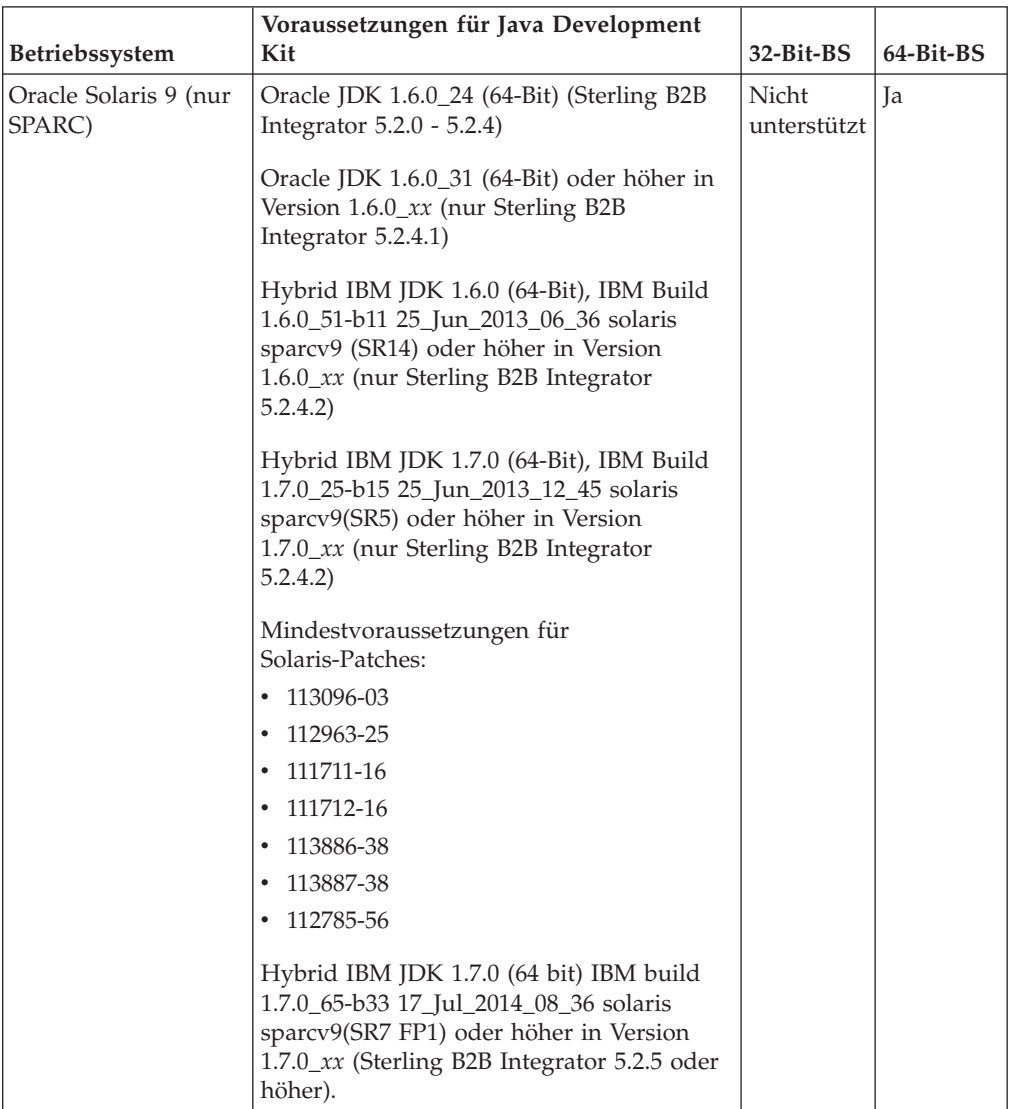

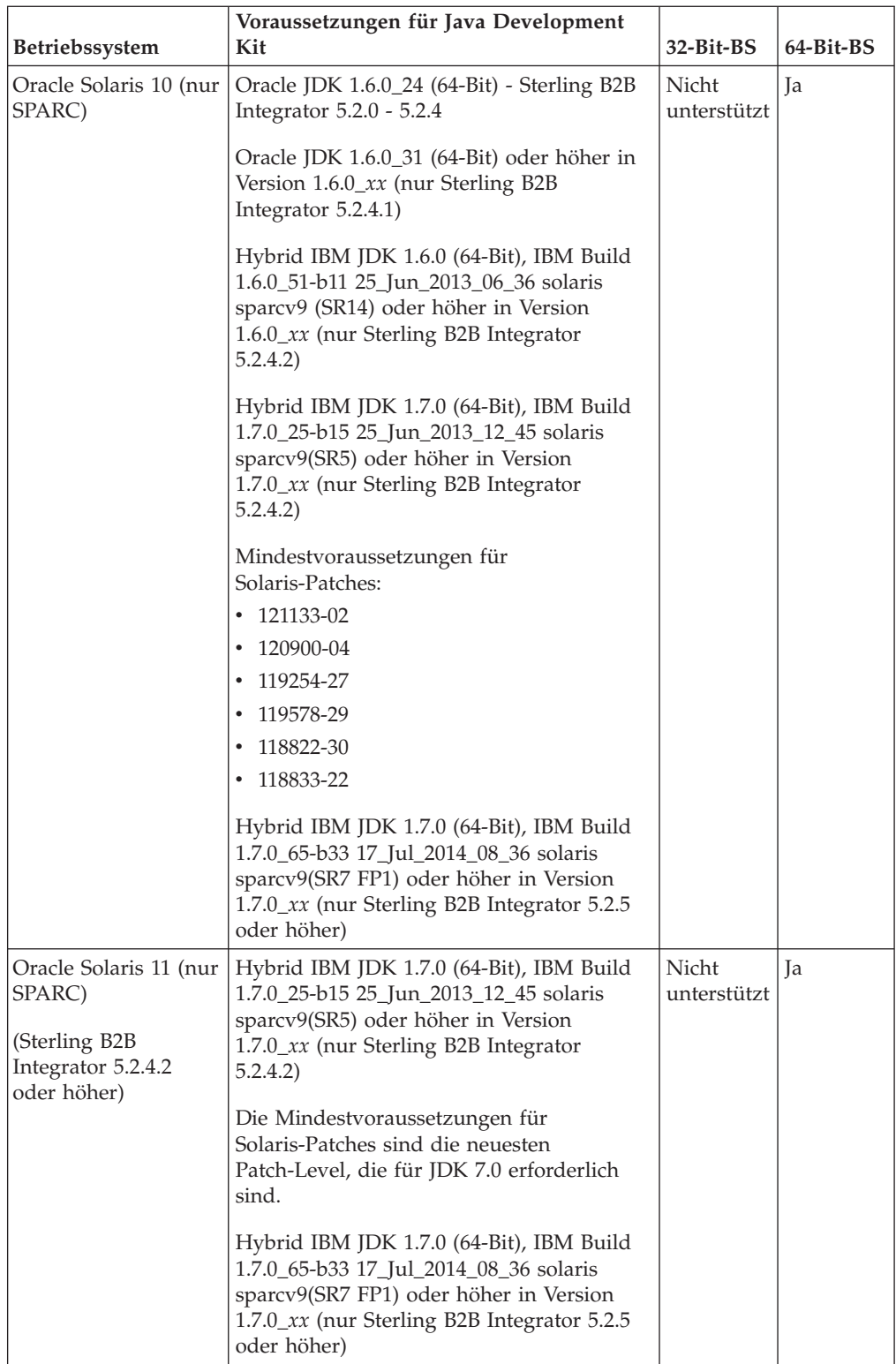

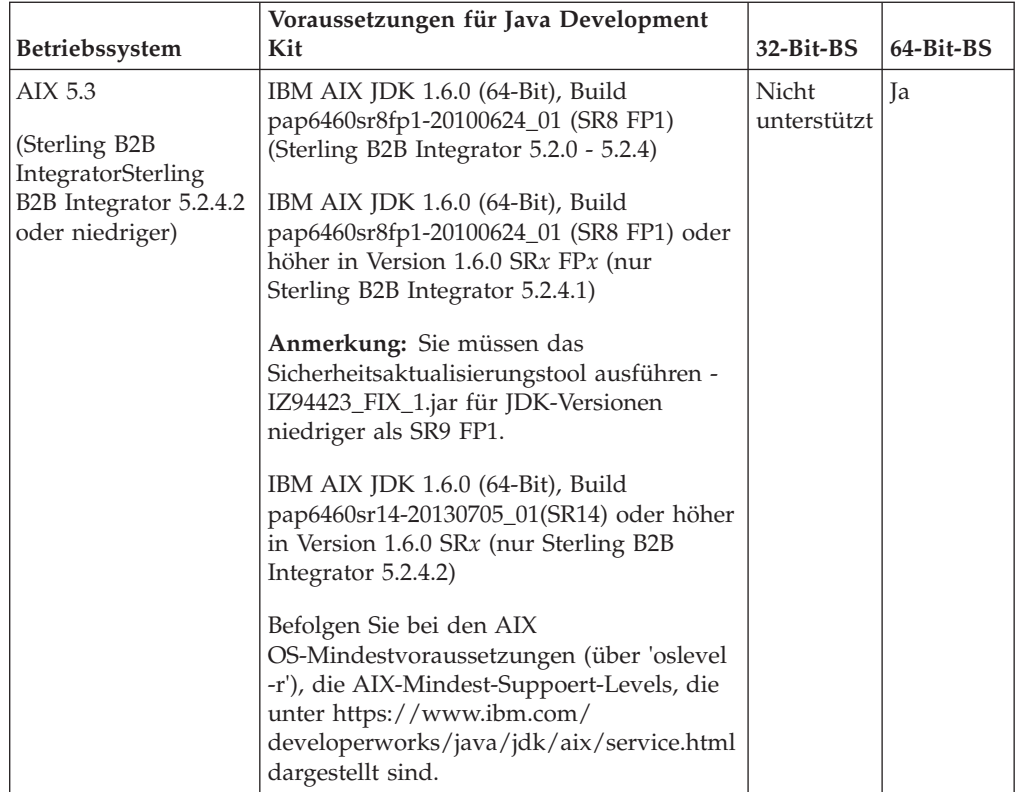

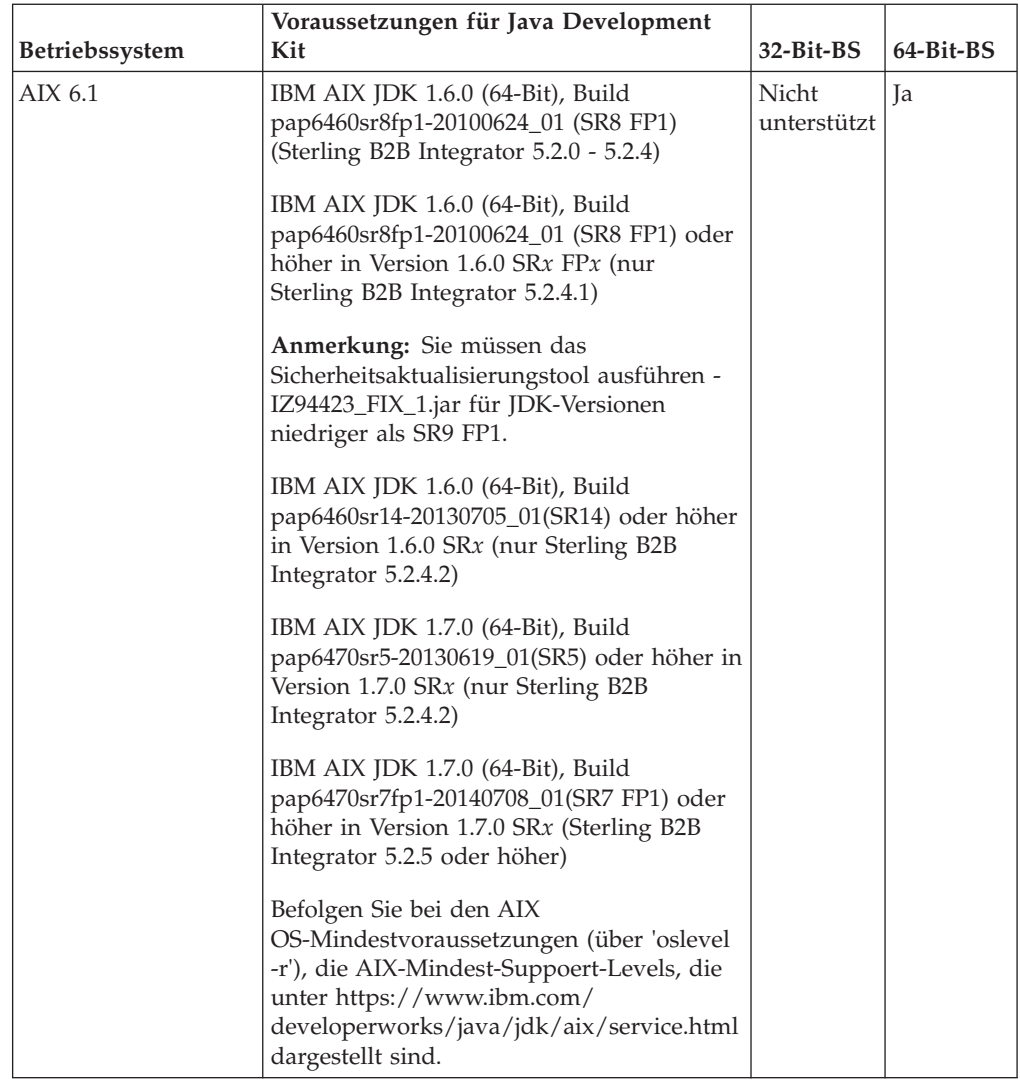

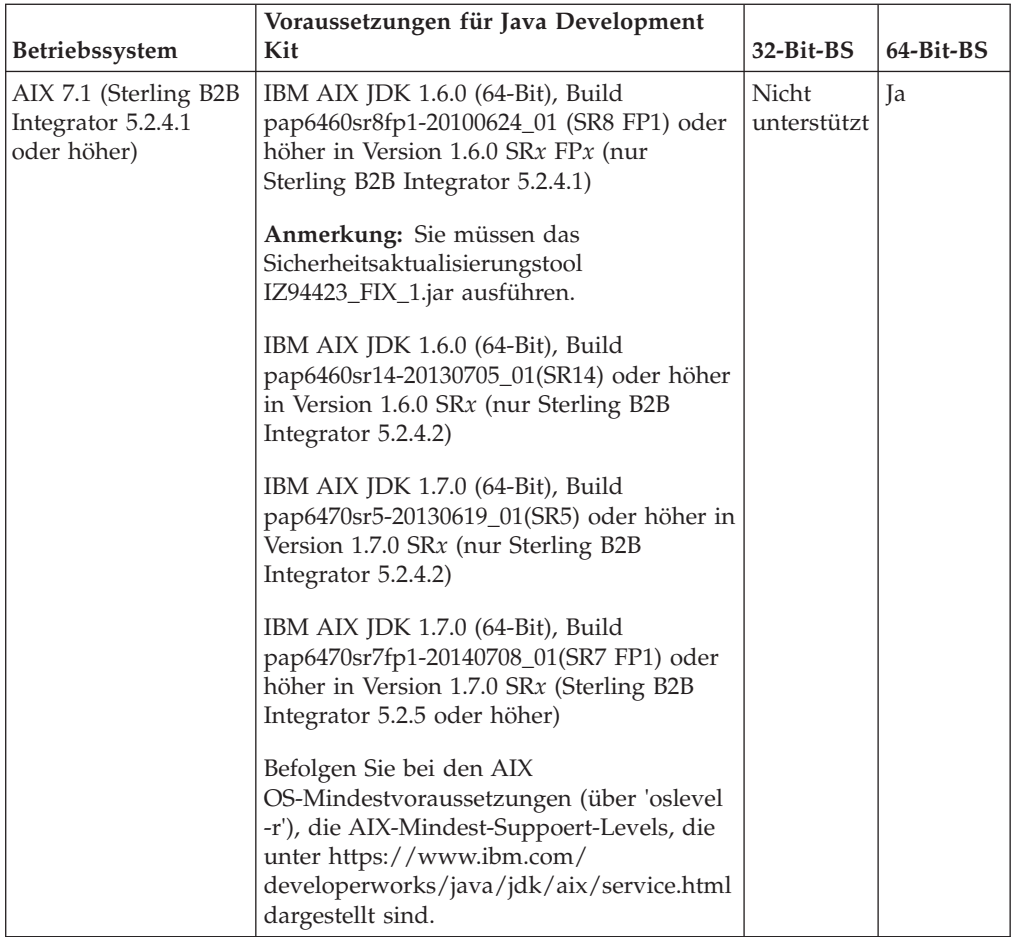

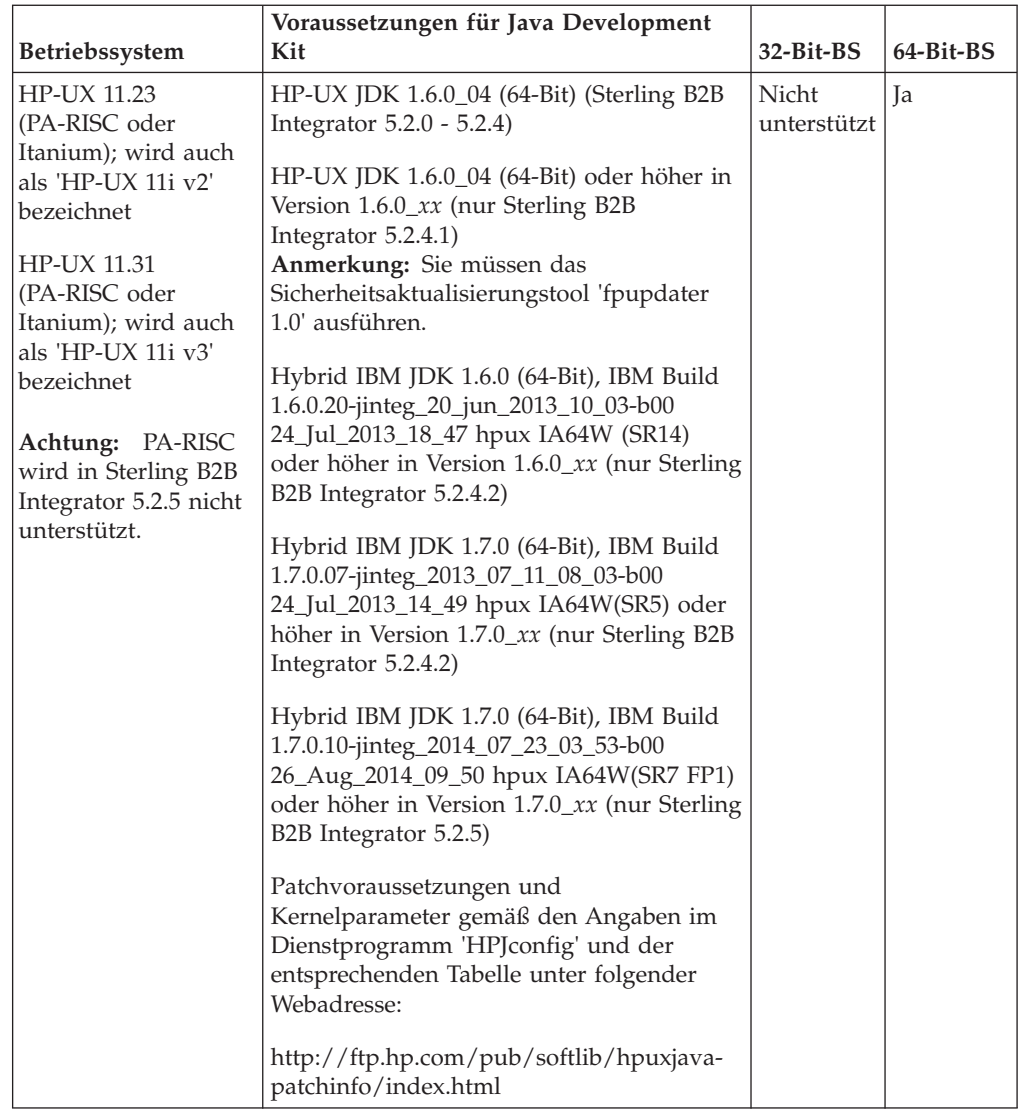

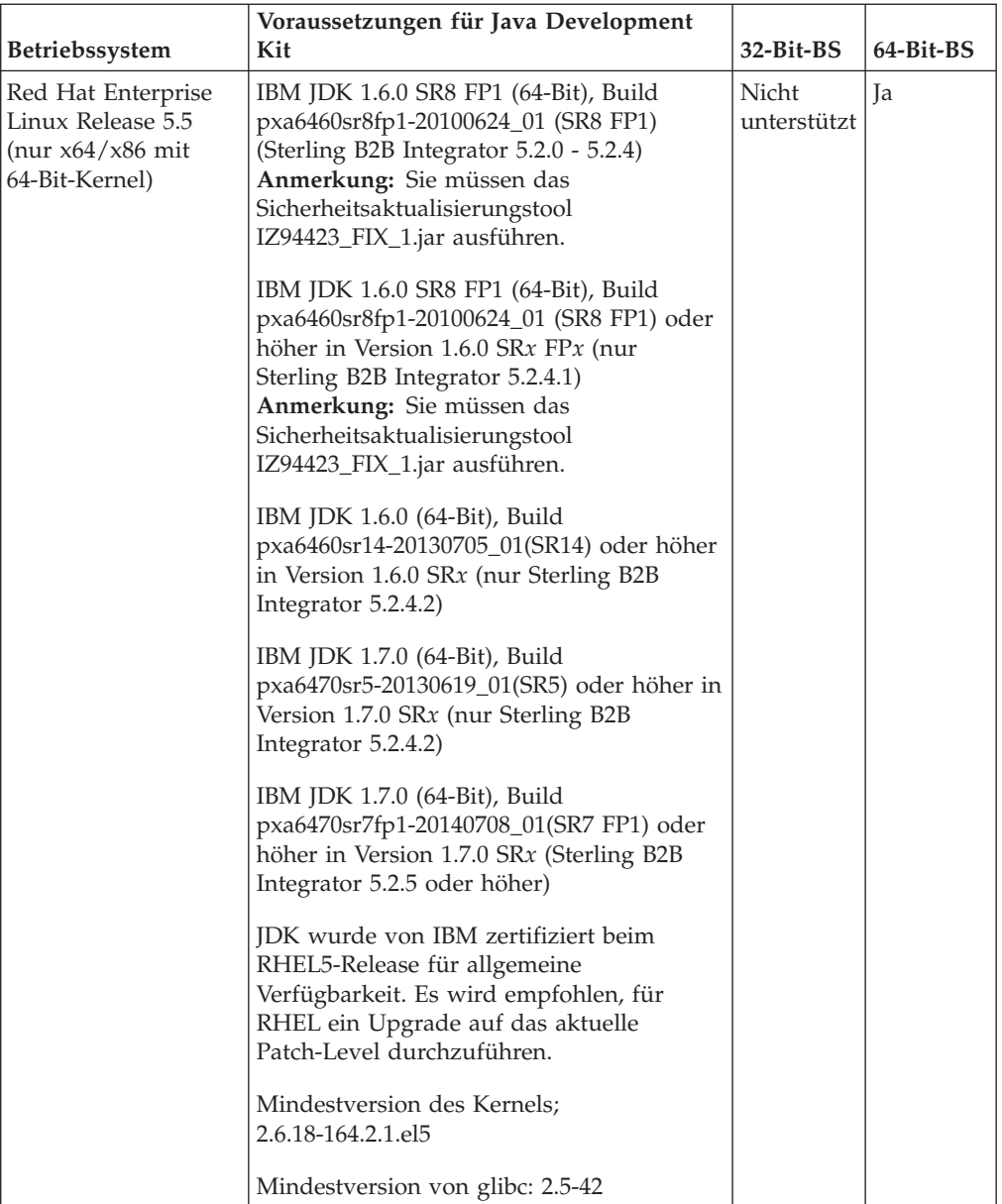

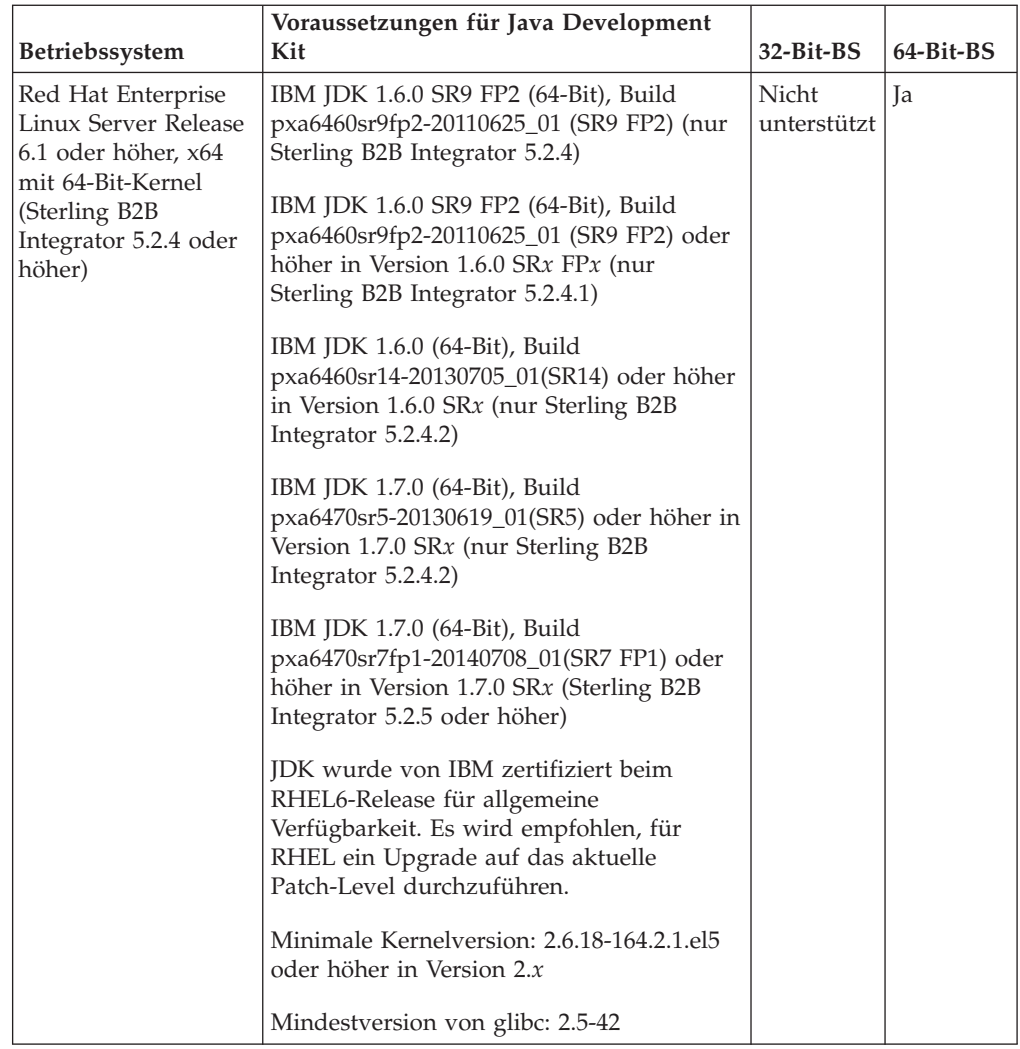

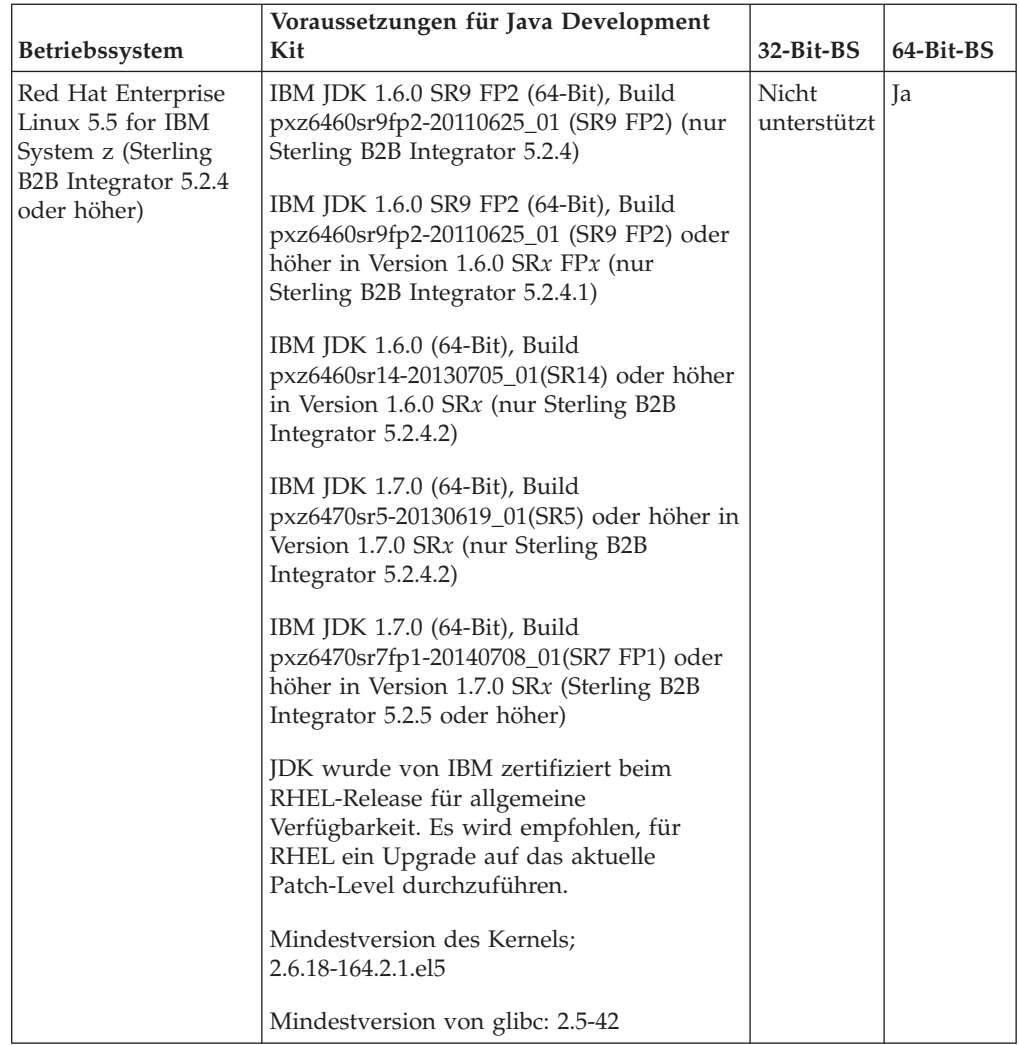

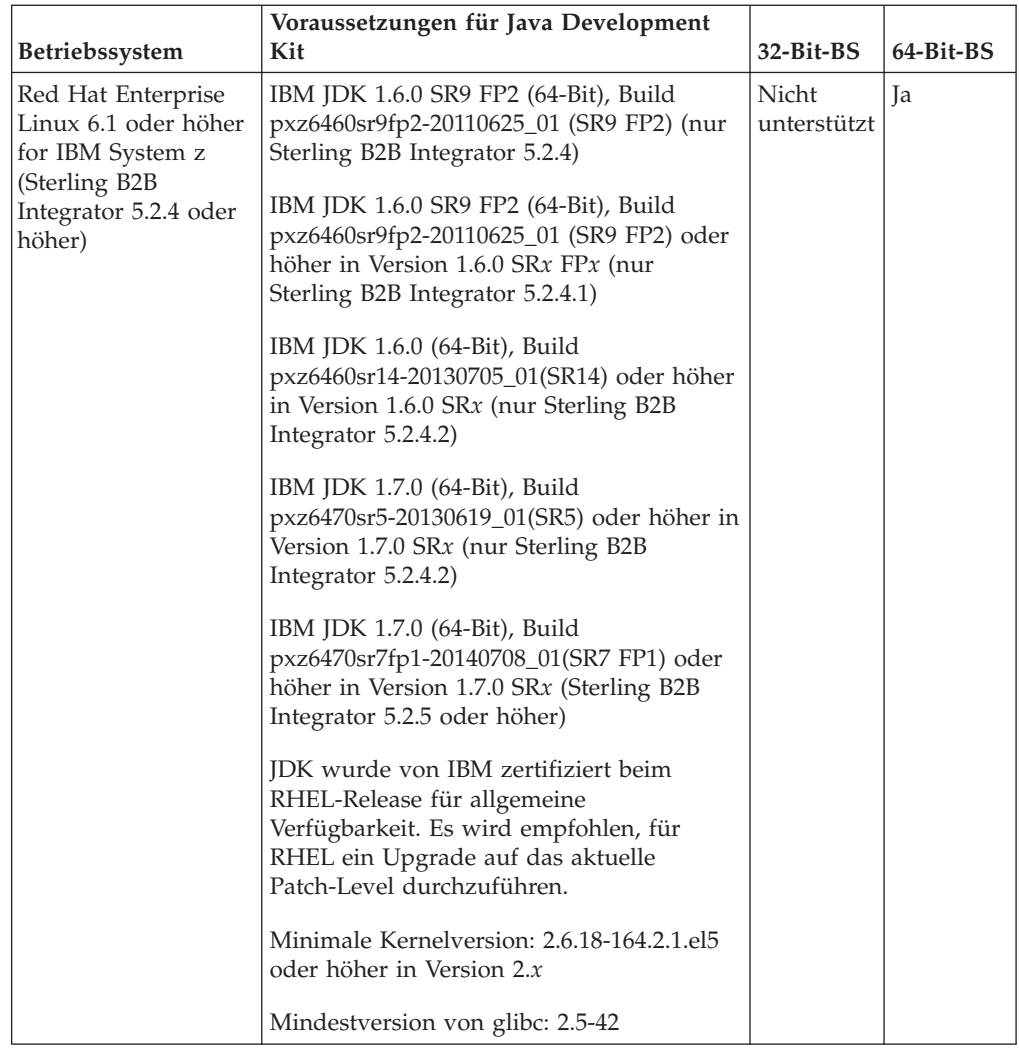

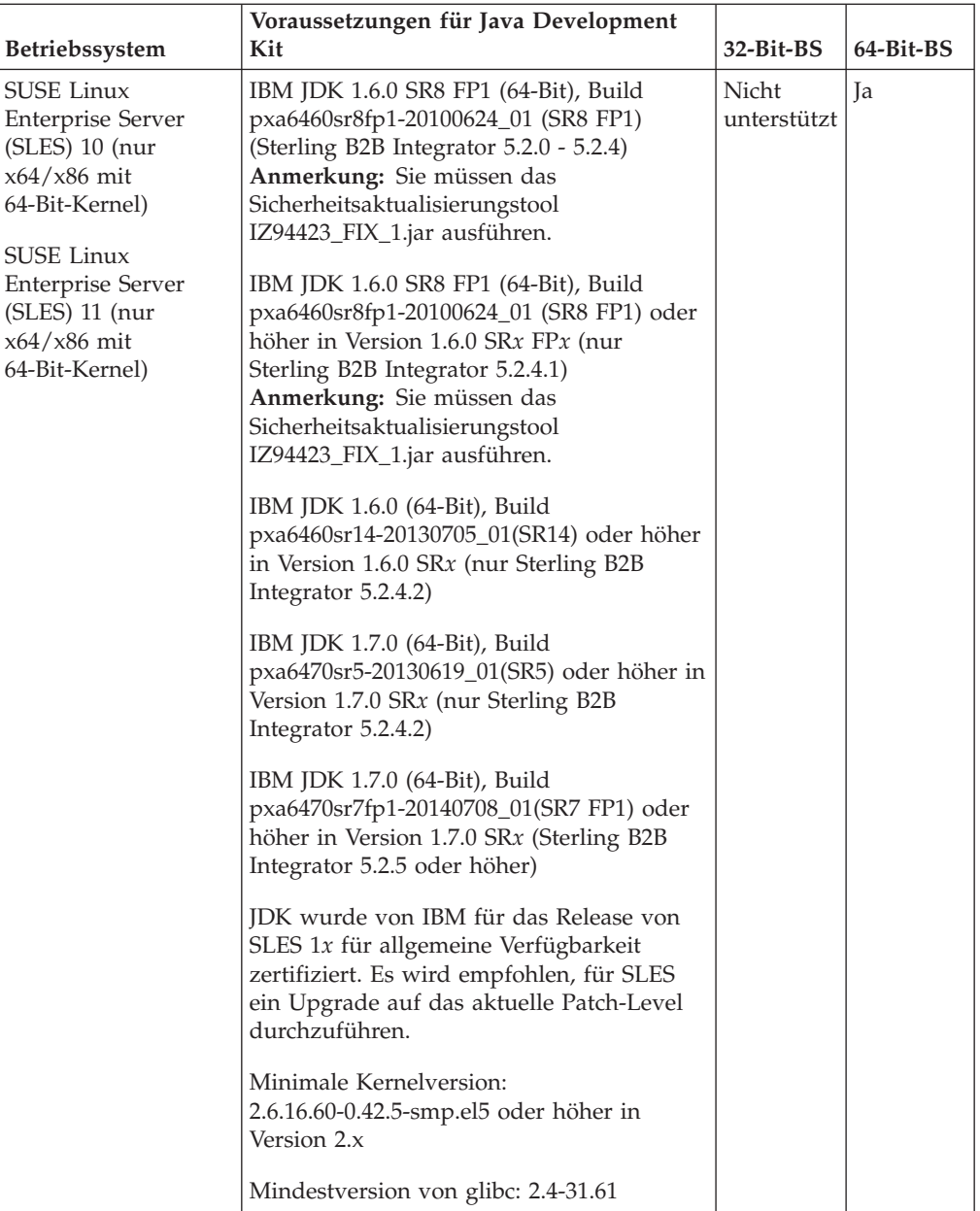

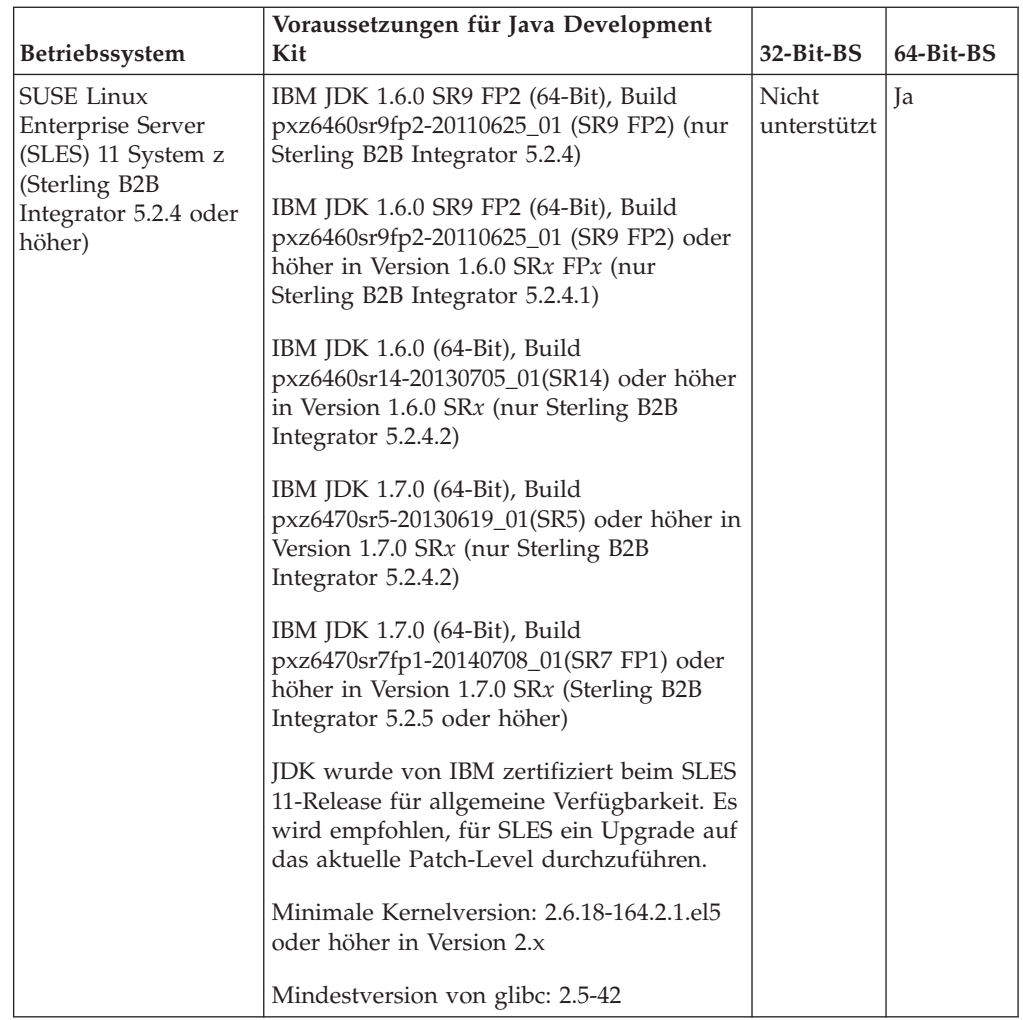

#### **Solaris-Patches und das JDK herunterladen**

Greifen Sie auf die korrekten Solaris-Dateien für die jeweilige Installation zu, indem Sie sich zuerst über die Systemanforderungen für Oracle und Sterling B2B Integrator informieren und anschließend die korrekten Dateien herunterladen.

#### **Informationen zu diesem Vorgang**

**Achtung:** Die auf das JDK bezogenen Abschnitte dieser Vorgehensweise gelten nur für Sterling B2B Integrator Release 5.2.4.1 und frühere Releases. Informationen zum Download des Solaris-JDK für Release 5.2.4.2 finden Sie in den [Releaseinformationen](http://www-01.ibm.com/support/docview.wss?uid=swg27039098) für dieses Release.

#### **Vorgehensweise**

- 1. Download der Solaris-Patchdateien:
	- a. Rufen Sie die Website<https://support.oracle.com/epmos/faces/PatchHome> auf.
	- b. Gehen Sie den angegebenen Anweisungen entsprechend vor und melden Sie sich mit Ihrem Oracle Support-Konto an.
	- c. Laden Sie die entsprechenden Patches für die verwendete Solaris-Version herunter.
- 2. Laden Sie die JDK-Datei herunter (5.2.4.1 und früher):
- <span id="page-31-0"></span>a. Stellen Sie fest, welches JDK Sie für Ihre Installation benötigen. Siehe hierzu ["Voraussetzungen für das Java Development Kit für UNIX/Linux" auf Seite](#page-18-0) [13.](#page-18-0)
- b. Rufen Sie die Website [http://www.oracle.com/technetwork/java/javase/](http://www.oracle.com/technetwork/java/javase/downloads/index.html) [downloads/index.html](http://www.oracle.com/technetwork/java/javase/downloads/index.html) auf.
- c. Klicken Sie im Abschnitt **Previous Releases Java Archive** auf **Download**.
- d. Klicken Sie auf **Java SE 6**.
- e. Klicken Sie auf den Link **Java SE Development Kit** für die benötigte Version. Beispiel: Für Oracle JDK 1.6.0\_24 klicken Sie auf **Java SE Development Kit 6u24**.
- f. Klicken Sie auf **Accept License Agreement**.
- g. Klicken Sie auf den Link der .sh-Datei für die verwendete Solaris-Version, um den Download zu starten. Beispiel: Für das Betriebssystem Oracle Solaris 9 (nur SPARC) klicken Sie auf jdk-6u24-solaris-sparcv9.sh.

#### **AIX JDK herunterladen (5.2.4.1 und früher)**

Greifen Sie auf das korrekte AIX-JDK für Ihre Installation zu, indem Sie sich zuerst über die Systemanforderungen informieren und anschließend das korrekte JDK herunterladen.

#### **Informationen zu diesem Vorgang**

**Achtung:** Diese Vorgehensweise bezieht sich nur auf Sterling B2B Integrator Release 5.2.4.1 und frühere Releases. Informationen zum Download des AIX JDK für Release 5.2.4.2 finden Sie in den [Releaseinformationen](http://www.ibm.com/support/docview.wss?uid=swg27039098) für dieses Release.

#### **Vorgehensweise**

- 1. Stellen Sie fest, welches JDK Sie für Ihre Installation benötigen. Siehe hierzu ["Voraussetzungen für das Java Development Kit für UNIX/Linux" auf Seite](#page-18-0) [13.](#page-18-0)
- 2. Rufen Sie die zentrale Downloadseite für AIX auf: [http://www.ibm.com/](http://www.ibm.com/developerworks/java/jdk/aix/service.html) [developerworks/java/jdk/aix/service.html.](http://www.ibm.com/developerworks/java/jdk/aix/service.html)
- 3. Öffnen Sie den Abschnitt **Java SE Version 6** per Mausklick.
- 4. Klicken Sie auf **Download now** für die 64-Bit-Plattform.
- 5. Füllen Sie die folgenden Informationen aus und klicken Sie auf **I confirm**:
	- v Business contact information (geschäftliche Kontaktdaten)
	- Privacy (Datenschutz)
	- License (Lizenz)
- 6. Klicken Sie auf der Seite **Downloads** auf **64-bit Java 6 SDK GA base images (at 6.0.0.1 level; in installp format)**.
- 7. Klicken Sie auf **Download now**, um das Paket **Base SDK (required)** herunterzuladen.
- 8. Wenden Sie das entsprechende Patch an, um die Installationsversion der allgemeinen Verfügbarkeit (GA) auf den Stand von SR8 FP1 zu bringen, indem Sie die zentrale AIX-Downloadseite erneut aufrufen: [http://www.ibm.com/developerworks/java/jdk/aix/service.html.](http://www.ibm.com/developerworks/java/jdk/aix/service.html)
- 9. Öffnen Sie den Abschnitt **Java SE Version 6** per Mausklick.
- 10. Klicken Sie auf **Fix Info** für die 64-Bit-Plattform.
- 11. Klicken Sie unter der Spalte **Service Refresh** auf **SR8FP1**.
- 12. Wählen Sie auf der Seite **Download options** die Option **Download using your browser (HTTP)** aus.
- 13. Wählen Sie in der Dropdown-Liste die verwendete AIX-Betriebssystemversion aus.
- 14. Klicken Sie auf **Continue**.
- 15. Klicken Sie auf **Java6\_64.sdk.6.0.0.215.bff (141.2 MB)**, um die Patchdatei herunterzuladen.
- 16. Installieren Sie das Basis-JDK, das Sie in Schritt [6 auf Seite 26](#page-31-0) heruntergeladen haben.
- 17. Installieren Sie die JDK-Patchdatei, die Sie in Schritt 15 heruntergeladen haben.
- 18. Überprüfen Sie nach der Installation des Basis-JDK und der Patchdateien die Java™-Version, indem Sie den folgenden Befehl ausführen: /usr/java6\_64/bin/java -version

Die Befehlsausgabe muss den Versionsstand '(SR8 FP1)' enthalten.

- 19. Wenden Sie das Floating Point-Korrekturdienstprogramm zur Behebung des Oracle-Sicherheitsalerts CVE-2010-4476 an:
	- a. Laden Sie das Dienstprogramm IBM Update Installer von der folgenden Website herunter: [ftp://ftp.software.ibm.com/software/java/support/](ftp://ftp.software.ibm.com/software/java/support/tools/updateinstaller/UpdateInstallerforJava.zip) [tools/updateinstaller/UpdateInstallerforJava.zip](ftp://ftp.software.ibm.com/software/java/support/tools/updateinstaller/UpdateInstallerforJava.zip) Weitere Informationen zum Anwenden des Floating Point-Korrekturdienstprogramms als Gegenmaßnahme für Oracle security CVE-2010-4476 finden Sie unter dieser Adresse: [http:///www.ibm.com/developerworks/java/jdk/alerts/](http:///www.ibm.com/developerworks/java/jdk/alerts/cve-2010-4476.html) [cve-2010-4476.html](http:///www.ibm.com/developerworks/java/jdk/alerts/cve-2010-4476.html)
	- b. Laden Sie das Dienstprogramm IBM Update Installer von der folgenden Website herunter: [ftp://ftp.software.ibm.com/software/java/support/](ftp://ftp.software.ibm.com/software/java/support/tools/updateinstaller/UpdateInstallerforJava.zip) [tools/updateinstaller/UpdateInstallerforJava.zip](ftp://ftp.software.ibm.com/software/java/support/tools/updateinstaller/UpdateInstallerforJava.zip)
	- c. Laden Sie die Patchdatei für Java 6 unter AIX von der folgenden Website herunter: [ftp://ftp.software.ibm.com/software/java/support/tools/](ftp://ftp.software.ibm.com/software/java/support/tools/updateinstaller/IZ94423_FIX_1.jar) [updateinstaller/IZ94423\\_FIX\\_1.jar](ftp://ftp.software.ibm.com/software/java/support/tools/updateinstaller/IZ94423_FIX_1.jar)
	- d. Laden Sie das Testdienstprogramm, mit dem Sie die korrekte Anwendung des Patches für das JDK überprüfen, von der folgenden Website herunter: [ftp://ftp.software.ibm.com/software/java/support/tools/updateinstaller/](ftp://ftp.software.ibm.com/software/java/support/tools/updateinstaller/ParseDoubleTest.jar) [ParseDoubleTest.jar](ftp://ftp.software.ibm.com/software/java/support/tools/updateinstaller/ParseDoubleTest.jar)
	- e. Extrahieren Sie die Datei UpdateInstallerforJava.zip.
	- f. Geben Sie den folgenden Befehl ein, um das Dienstprogramm IBM Update Installer auszuführen:

/usr/java6\_64/bin/java -jar /*Pfad*/unzipped/JavaUpdateInstaller.jar -install /*Pfad*/IZ94423\_FIX\_1.jar /usr/java6\_64

g. Geben Sie den folgenden Befehl ein, um zu überprüfen, ob der Patch angewendet wurde:

/usr/java6\_64/bin/java -jar /*Pfad*/ParseDoubleTest.jar

#### **AIX-JDK herunterladen (5.2.4.2 und höher)**

Greifen Sie auf das korrekte AIX-JDK für Ihre Installation von Sterling B2B Integrator 5.2.4.2 und höher zu, indem Sie die Releaseinformationen für das entsprechende Release lesen.

#### **Linux JDK herunterladen (5.2.4.1 und früher)**

Greifen Sie auf das korrekte Linux-JDK für Ihre Installation zu, indem Sie sich zuerst über die Systemanforderungen informieren und anschließend das korrekte JDK herunterladen.

#### **Informationen zu diesem Vorgang**

**Achtung:** Diese Vorgehensweise bezieht sich nur auf Sterling B2B Integrator Release 5.2.4.1 und frühere Releases. Informationen zum Download des Linux-JDK für Release 5.2.4.2 finden Sie in den [Releaseinformationen](http://www-01.ibm.com/support/docview.wss?uid=swg27039098) für dieses Release.

#### **Vorgehensweise**

- 1. Stellen Sie fest, welches JDK Sie für Ihre Installation benötigen. Siehe hierzu ["Voraussetzungen für das Java Development Kit für UNIX/Linux" auf Seite 13.](#page-18-0)
- 2. Rufen Sie die Downloadseite für das IBM Linux-JDK unter [Java 6](https://www14.software.ibm.com/webapp/iwm/web/reg/pick.do?source=swg-sdk6&S_CMP=JDK&lang=en_US) auf.
- 3. Wählen Sie das entsprechende JDK aus.
- 4. Klicken Sie auf **Continue**.
- 5. Füllen Sie die Abschnitte **Privacy** und **License** sowie alle weiteren Abschnitte aus und klicken Sie auf **I confirm**.
- 6. Laden Sie auf der Seite **Downloads** im Abschnitt **SDK** das gewünschte SDK-Paket herunter, indem Sie eine der verfügbaren Methoden verwenden.
- 7. (Nur Version 6 SR8-FP1) Wenden Sie das Floating Point-Korrekturdienstprogramm zur Behebung des Oracle-Sicherheitsalerts CVE-2010-4476 an:
	- a. Laden Sie das Dienstprogramm IBM Update Installer von der folgenden Website herunter: [ftp://ftp.software.ibm.com/software/java/support/tools/](ftp://ftp.software.ibm.com/software/java/support/tools/updateinstaller/UpdateInstallerforJava.zip) [updateinstaller/UpdateInstallerforJava.zip.](ftp://ftp.software.ibm.com/software/java/support/tools/updateinstaller/UpdateInstallerforJava.zip)

Weitere Informationen zum Anwenden des Floating Point-Korrekturdienstprogramms als Gegenmaßnahme für Oracle security CVE-2010-4476 finden Sie auf der Websuite [http://www.ibm.com/](http://www.ibm.com/developerworks/java/jdk/alerts/cve-2010-4476.html) [developerworks/java/jdk/alerts/cve-2010-4476.html](http://www.ibm.com/developerworks/java/jdk/alerts/cve-2010-4476.html)

- b. Laden Sie die Patchdatei für Java 6 von der folgenden Website herunter: [ftp://ftp.software.ibm.com/software/java/support/tools/updateinstaller/](ftp://ftp.software.ibm.com/software/java/support/tools/updateinstaller/IZ94423_FIX_1.jar) [IZ94423\\_FIX\\_1.jar](ftp://ftp.software.ibm.com/software/java/support/tools/updateinstaller/IZ94423_FIX_1.jar)
- c. Laden Sie das Testdienstprogramm, mit dem Sie die korrekte Anwendung des Patches für das JDK überprüfen, von der folgenden Website herunter: [ftp://ftp.software.ibm.com/software/java/support/tools/updateinstaller/](ftp://ftp.software.ibm.com/software/java/support/tools/updateinstaller/ParseDoubleTest.jar) [ParseDoubleTest.jar](ftp://ftp.software.ibm.com/software/java/support/tools/updateinstaller/ParseDoubleTest.jar)
- d. Extrahieren Sie die Datei UpdateInstallerforJava.zip.
- e. Geben Sie den folgenden Befehl ein, um das Dienstprogramm IBM Update Installer auszuführen:

/*path*/ibm-java-x86\_64-60/bin/java -jar /path/to/unzipped/JavaUpdateInstaller.jar -install /*Pfad*/IZ94423\_FIX\_1.jar /*Pfad*/ibm-java-x86\_64-60

f. Geben Sie den folgenden Befehl ein, um zu überprüfen, ob der Patch angewendet wurde:

/*Pfad*/ibm-java-x86\_64-60/bin/java -jar /*Pfad*/ParseDoubleTest.jar

#### **Linux-JDK herunterladen (5.2.4.2 und höher)**

Greifen Sie auf das korrekte Linux-JDK für Ihre Installation von Sterling B2B Integrator 5.2.4.2 und höher zu, indem Sie die Releaseinformationen für das entsprechende Release lesen.

#### **HP-UX-JDK herunterladen (5.2.4.1 und früher)**

Greifen Sie auf das korrekte HP-UX-JDK für Ihre Installation zu, indem Sie sich zuerst über die Systemanforderungen informieren und anschließend das korrekte JDK herunterladen.

#### <span id="page-34-0"></span>**Informationen zu diesem Vorgang**

**Achtung:** Diese Vorgehensweise bezieht sich nur auf Sterling B2B Integrator Release 5.2.4.1 und frühere Releases. Informationen zum Download des HP-UX-JDK für Release 5.2.4.2 finden Sie in den [Releaseinformationen](http://www-01.ibm.com/support/docview.wss?uid=swg27039098) für dieses Release.

#### **Vorgehensweise**

- 1. Stellen Sie fest, welches JDK Sie für Ihre Installation benötigen. Siehe hierzu ["Voraussetzungen für das Java Development Kit für UNIX/Linux" auf Seite](#page-18-0) [13.](#page-18-0)
- 2. Rufen Sie die zentrale Downloadseite für HP-UX Java 6 auf: [JDK, JRE, and](https://h20392.www2.hp.com/portal/swdepot/displayProductInfo.do?productNumber=HPUXJDKJRE60) [Plug-In 6.0.x Downloads and Documentation.](https://h20392.www2.hp.com/portal/swdepot/displayProductInfo.do?productNumber=HPUXJDKJRE60)
- 3. Klicken Sie im Bereich **JDK/JRE 6.0.x Downloads** auf den Link für die erforderliche Version.
- 4. Melden Sie sich bei der HP-Website an.
- 5. Wählen Sie die erforderliche JDK-Version aus.
- 6. Fülle Sie die Formulare aus und klicken Sie auf **Next**.
- 7. Klicken Sie für die ausgewählten Pakete auf **Get Software**.
- 8. Wählen Sie jedes Produkt in der Liste aus und klicken Sie für jedes Produkt auf **Download Directly >>**.
- 9. Installieren Sie das prozessorspezifische Depot im Verzeichnis /opt/java6 auf dem System.
- 10. Wenden Sie das Floating Point-Korrekturdienstprogramm zur Behebung des Oracle-Sicherheitsalerts CVE-2010-4476 an:
	- a. Rufen Sie die Website [https://h20392.www2.hp.com/portal/swdepot/](https://h20392.www2.hp.com/portal/swdepot/try.do?productNumber=FPUPDATER) [try.do?productNumber=FPUPDATER](https://h20392.www2.hp.com/portal/swdepot/try.do?productNumber=FPUPDATER) auf.

Informationen zum Anwenden des Floating Point-Korrekturdienstprogramms zur Behebung des Oracle-Sicherheitsalerts CVE-2010-4476 finden Sie in [FPUpdater Tool Download and](https://h20392.www2.hp.com/portal/swdepot/displayProductInfo.do?productNumber=HPUXFPUPDATER) [Documentation.](https://h20392.www2.hp.com/portal/swdepot/displayProductInfo.do?productNumber=HPUXFPUPDATER)

- b. Füllen Sie das Formular aus und melden Sie sich bei der HT-Website an, falls erforderlich.
- c. Klicken Sie auf **Get Software**.
- d. Klicken Sie auf **Download Directly >>**.
- e. Extrahieren Sie die Datei fpupdater-1\_0.zip.
- f. Geben Sie den folgenden Befehl zur Korrektur des JDK ein: /opt/java6/bin/java -jar /*Pfad*/fpupdater/fpupdater.jar -u -v
- g. Geben Sie den folgenden Befehl ein, um zu überprüfen, ob der Patch angewendet wurde:

/opt/java6/bin/java -jar /*Pfad*/fpupdater/fpupdater.jar -t -v

#### **HP-UX-JDK herunterladen (5.2.4.2 und höher)**

Greifen Sie auf das korrekte HP-UX-JDK für Ihre Installation von Sterling B2B Integrator 5.2.4.2 und höher zu, indem Sie die Releaseinformationen für das entsprechende Release lesen.

## **Voraussetzungen für Windows**

Es gibt Systemmindestvoraussetzungen und weitere Informationen zum Installieren und Ausführen von Sterling B2B Integrator auf Windows-Plattformen.

## <span id="page-35-0"></span>**Windows-Clientsystem**

Es gibt einige Systemmindestvoraussetzungen bei der Installation und Ausführung con Sterling B2B Integrator unter Verwendung eines Windows-Clientsystems.

Für ein Windows-Clientsystem ist mindestens Folgendes erforderlich:

- CD-ROM-Laufwerk
- Pentium<sup>®</sup>-Prozessor oder funktional entsprechender Prozessor
- 400 MHz Prozessorgeschwindigkeit
- v VGA- oder SVGA-Farbmonitor
- Unterstützter Browser. Eine vollständige Liste finden Sie in ["Voraussetzungen](#page-47-0) [für Internet-Browser und Plug-ins \(alle Plattformen\)" auf Seite 42.](#page-47-0)
- v 256 MB RAM (1 GB wird für Mapping-Clients mit Maps empfohlen, die mehr als 20.000 Objekte umfassen)
- 1 GB freier Plattenspeicherplatz
- v Adobe Acrobat Reader 6.0 oder höher

## **Windows Server-Hostsystem**

Es gibt einige Systemmindestvoraussetzungen bei der Installation und Ausführung con Sterling B2B Integrator auf einem Windows-Server-Hostsystem.

Für ein Windows Server-Hostsystem ist mindestens Folgendes erforderlich:

- 4 GB Arbeitsspeicher
- 15 GB freier Plattenspeicherplatz
- Pentium III 1.3 GHz
- v Die Systemmindestvoraussetzungen sind in der Dokumentation des Datenbankservers aufgeführt.

Es wird empfohlen, Sterling B2B Integrator und die Datenbank auf verschiedenen Servern auszuführen (dies gilt nicht für die im iSeries-Paket enthaltene DB2-Datenbank).

- Dateisystemspeicherbereich wird benötigt, wenn die Option zum Speichern von Dokumenten im Dateisystem verwendet wird (die benötigte Speichermenge hängt von der Größe der zu speichernden Dokumente und vom Aufbewahrungszeitraum für die Dokumente im Dateisystem ab).
- v Die Voraussetzungen für Perimeterserver finden Sie im Abschnitt *Voraussetzungen für Perimeterserver (UNIX/Linux und Windows).*

#### **Voraussetzungen für das Java Development Kit für Windows**

Es gibt einige JDK-Mindestanforderungen für die Installation von Sterling B2B Integrator auf einer Windows-Plattform.

Die beiden BS-Spalten (BS = Betriebssystem) geben an, ob der Windows-Anbieter ein 32-Bit- oder ein 64-Bit-Betriebssystem unterstützt.

Ein JDK weist verschiedene Versionsnummerntypen auf. Beispielsweise sind JDK 6.0 und JDK 1.6.0 verschiedene Bezeichnungen für dasselbe Java Development Kit. Die Version 6.0 wird für Marketing, Dokumentation und andere schriftliche Mitteilungen verwendet. Beim Download wird das JDK auf der Webseite als Java SE Development Kit 6u*xx* angegeben. Version 1.6.0 wird in Dateinamen verwendet. Die heruntergeladene JDK-Datei verwendet den in der Tabelle für JDK-Voraussetzungen angegebenen Namen.

Beachten Sie beim Download des Windows-JDK die folgenden Richtlinien:

- v (Sterling B2B Integrator 5.2.0 5.2.4.1) Alle Oracle-JDK-Versionen stehen unter der folgenden Webadresse zum Download bereit: [http://www.oracle.com/](http://www.oracle.com/technetwork/java/javasebusiness/downloads/java-archive-downloads-javase6-419409.html) [technetwork/java/javasebusiness/downloads/java-archive-downloads-javase6-](http://www.oracle.com/technetwork/java/javasebusiness/downloads/java-archive-downloads-javase6-419409.html) [419409.html.](http://www.oracle.com/technetwork/java/javasebusiness/downloads/java-archive-downloads-javase6-419409.html)
- v (Sterling B2B Integrator 5.2.3) Wenn Sie die Integration mit WebSphere Transformation Extender (WTX) planen und ein IBM JDK benötigen, öffnen Sie einen Fehlermanagementbericht (PMR) beim IBM Kundendienst, um das erforderliche IBM JDK anzufordern.
- v (Sterling B2B Integrator 5.2.4 oder höher) IBM JDK-Versionen sind mit Sterling B2B Integrator gepackt und im Verzeichnis jdk auf den Installationsmedien verfügbar. edia.
- v (Sterling B2B Integrator 5.2.4.2 oder höher) Greifen Sie auf das korrekte JDK zu, indem Sie die Releaseinformationen für das entsprechende Release lesen.

**Anmerkung:** Die Verwendung des IBM JDK erfordert Sterling B2B Integrator 5.2.3 oder höher und ist erforderlich für die Integration mit WebSphere Transformation Extender (WTX).

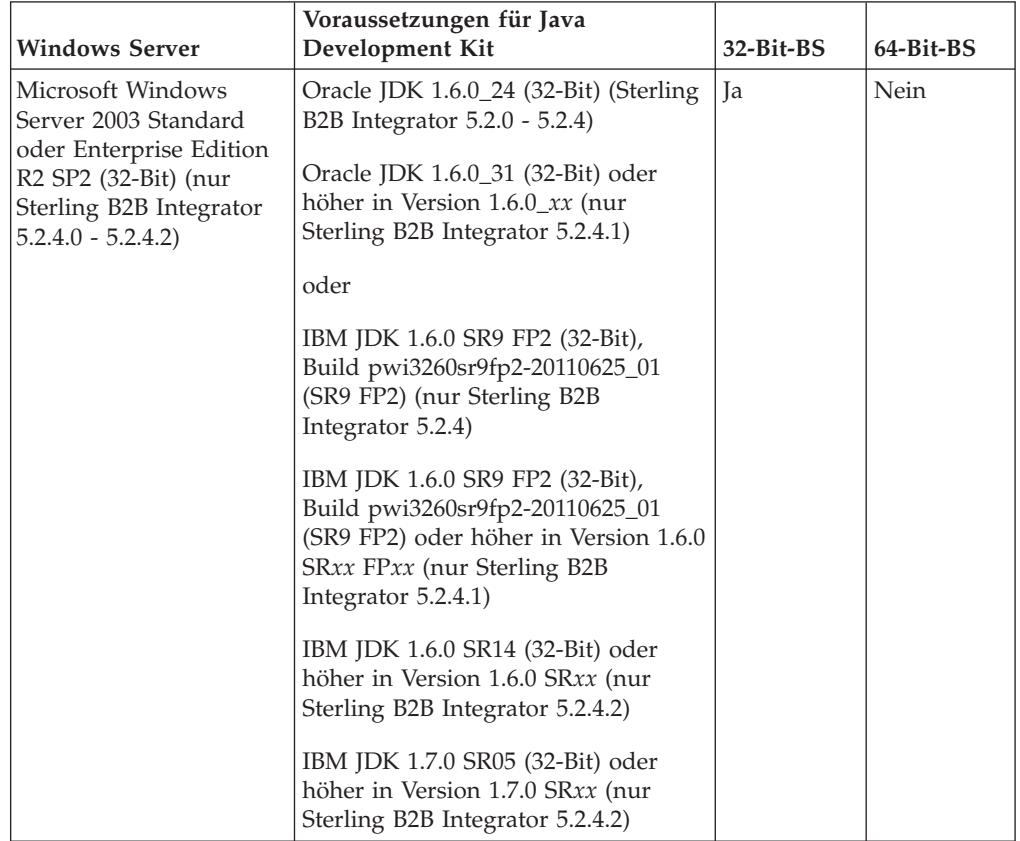

<span id="page-37-0"></span>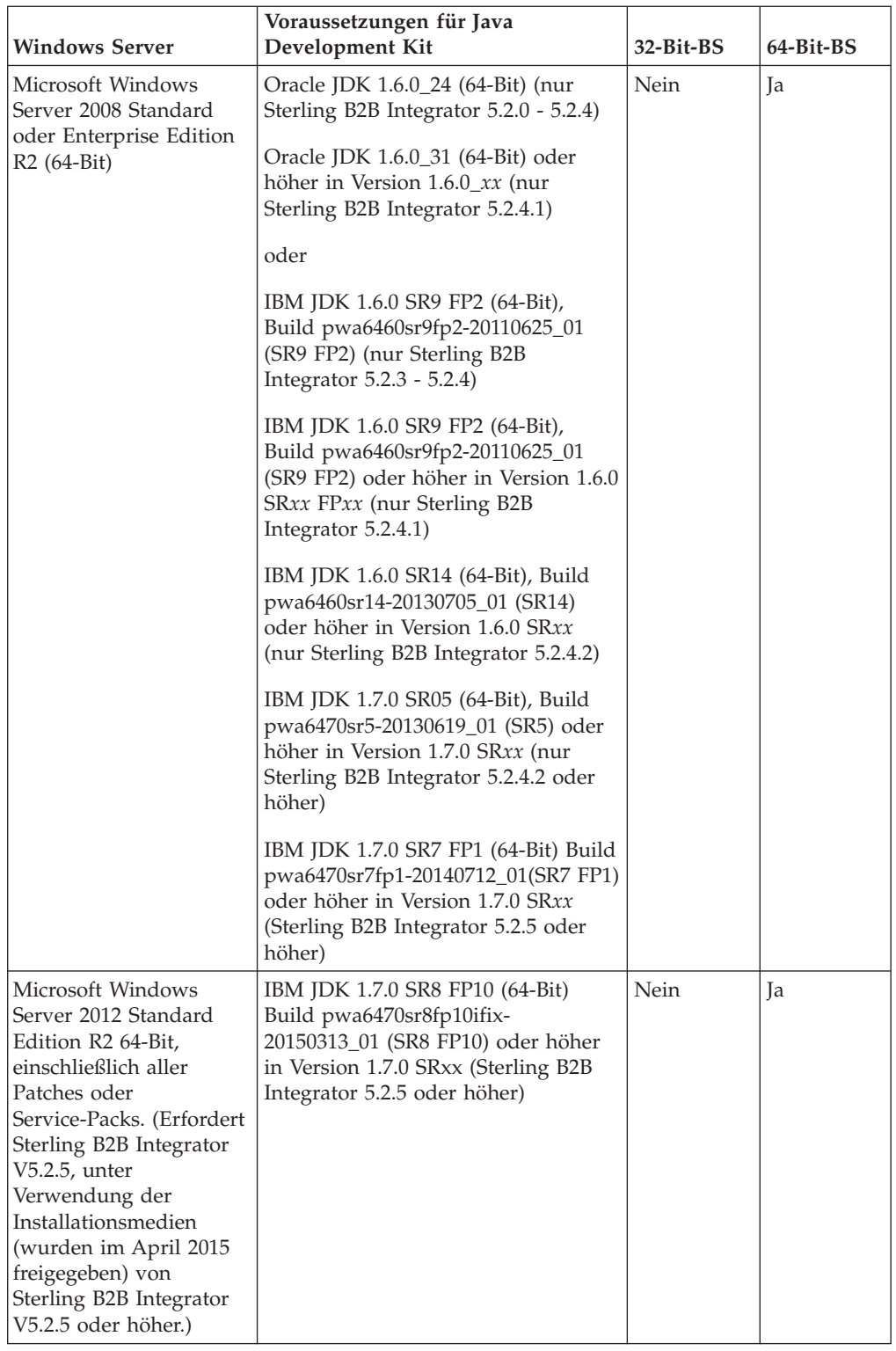

## **Voraussetzungen für iSeries**

Es gibt Systemmindestvoraussetzungen und weitere Informationen zum Installieren und Ausführen von Sterling B2B Integrator auf iSeries-Plattformen. **Anmerkung:** Sterling B2B Integrator unter iSeries verwendet die in IBM i enthaltene DB2-Datenbank.

## <span id="page-38-0"></span>**iSeries-Hardware**

Es gibt einige Hardwaremindestvoraussetzungen für iSeries, die für die Installation und Ausführung von Sterling B2B Integrator auf einer iSeries-Plattform erforderlich sind.

Diese Systemvoraussetzungen gehen davon aus, dass Sterling B2B Integrator als einzige Anwendung auf dem System ausgeführt wird.

- v CPU: 1000 CPW (POWER5 oder neuere Prozessoren werden empfohlen)
- v 4 GB Hauptspeicher (im nicht öffentlichen (nicht gemeinsam genutzten) Pool, dediziert für Sterling B2B Integrator)
- v 20 GB DASD-Einheit (erforderlich für Sterling B2B Integrator plus Speicherbereich für Betriebssystem, Spooling, Dienstprogramme etc.)
- v Dateisystemspeicherbereich wird benötigt, wenn die Option zum Speichern von Dokumenten im Dateisystem verwendet wird (die benötigte Speichermenge hängt von der Größe der zu speichernden Dokumente und vom Aufbewahrungszeitraum für die Dokumente im Dateisystem ab)

## **iSeries-Software**

Es gibt einige Softwaremindestvoraussetzungen für iSeries, die für die Installation und Ausführung von Sterling B2B Integrator auf einer iSeries-Plattform erforderlich sind.

Die folgende Tabelle enthält eine Liste der Softwaremindestvoraussetzungen für die unterstützten iSeries-Plattformen:

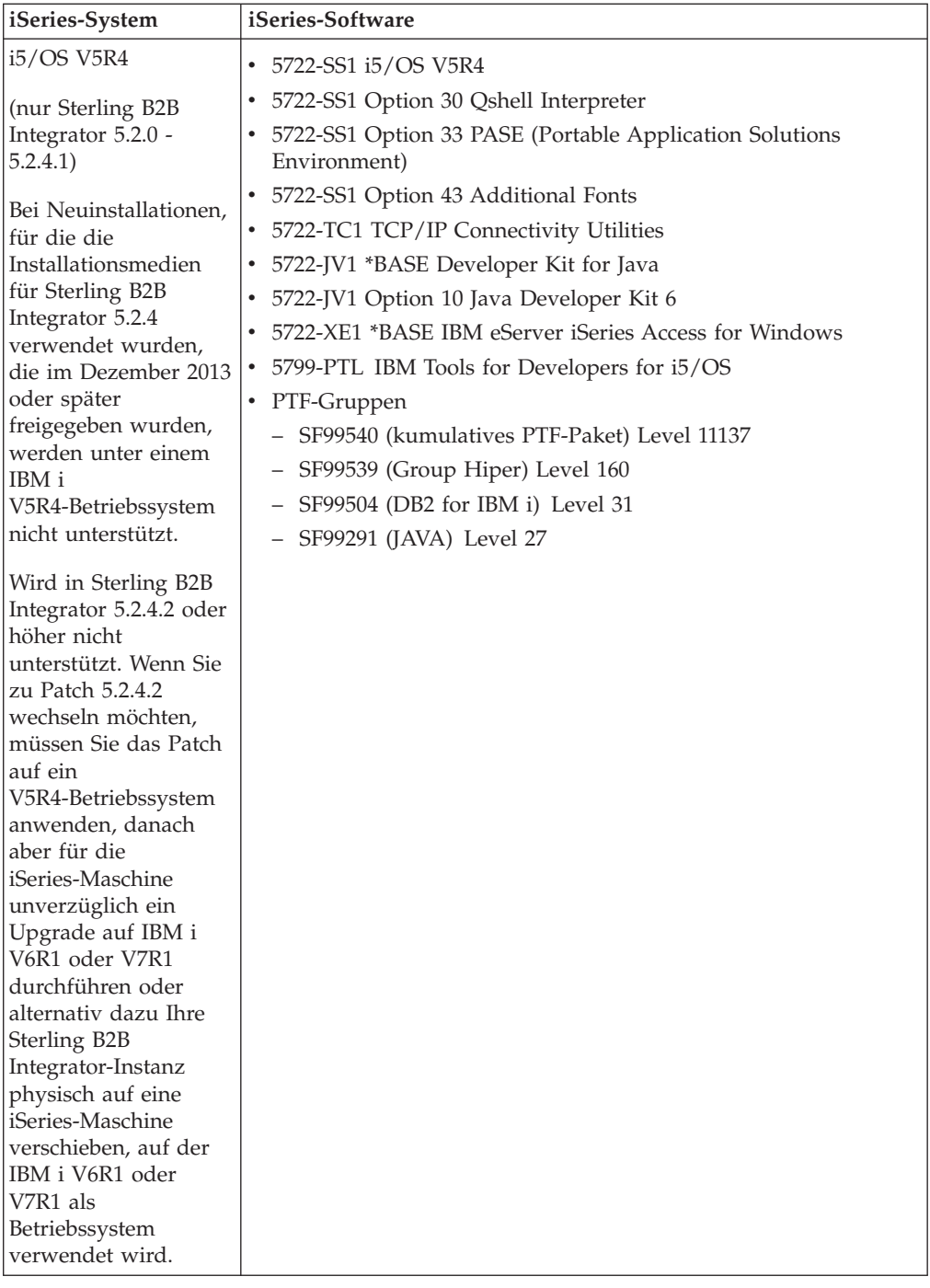

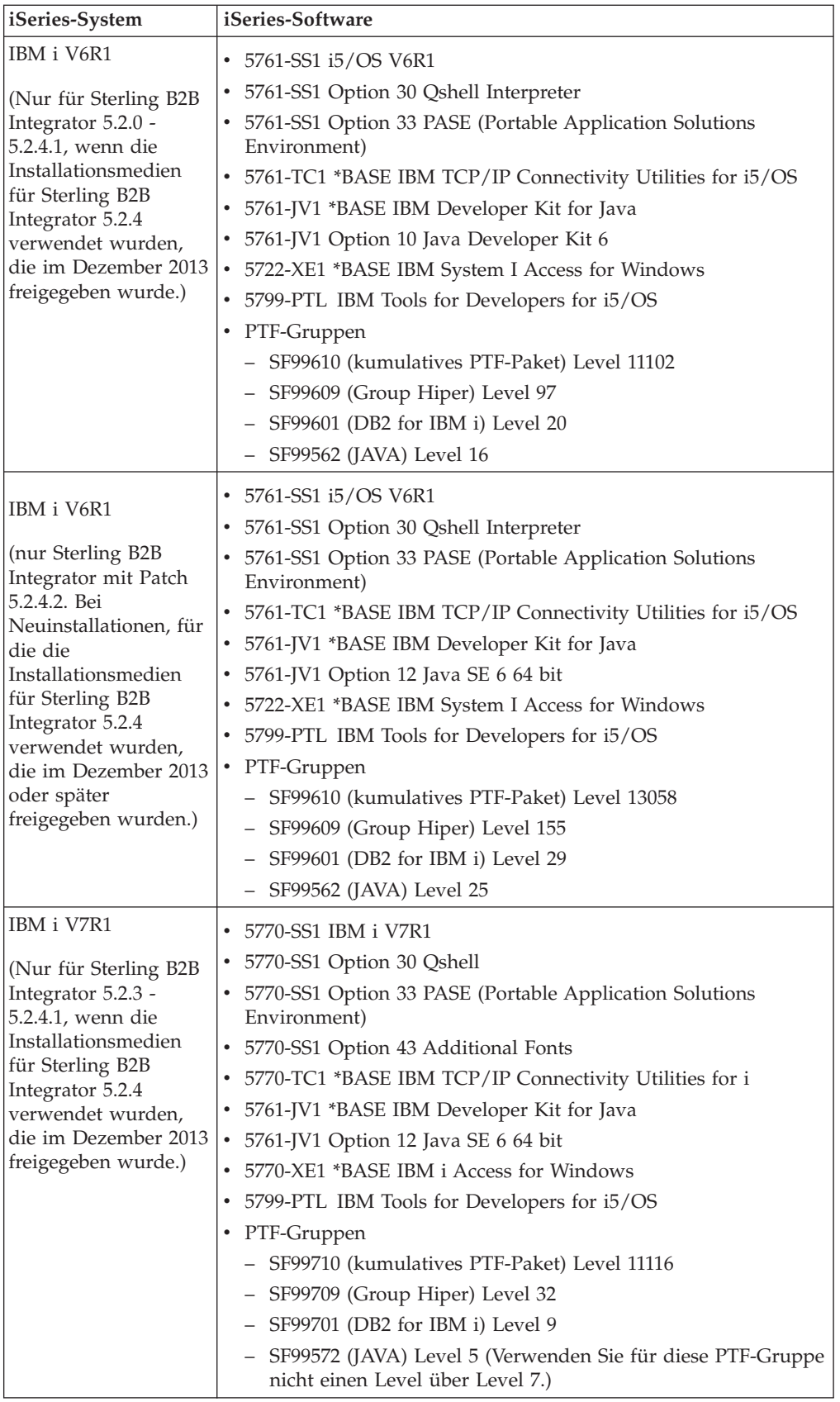

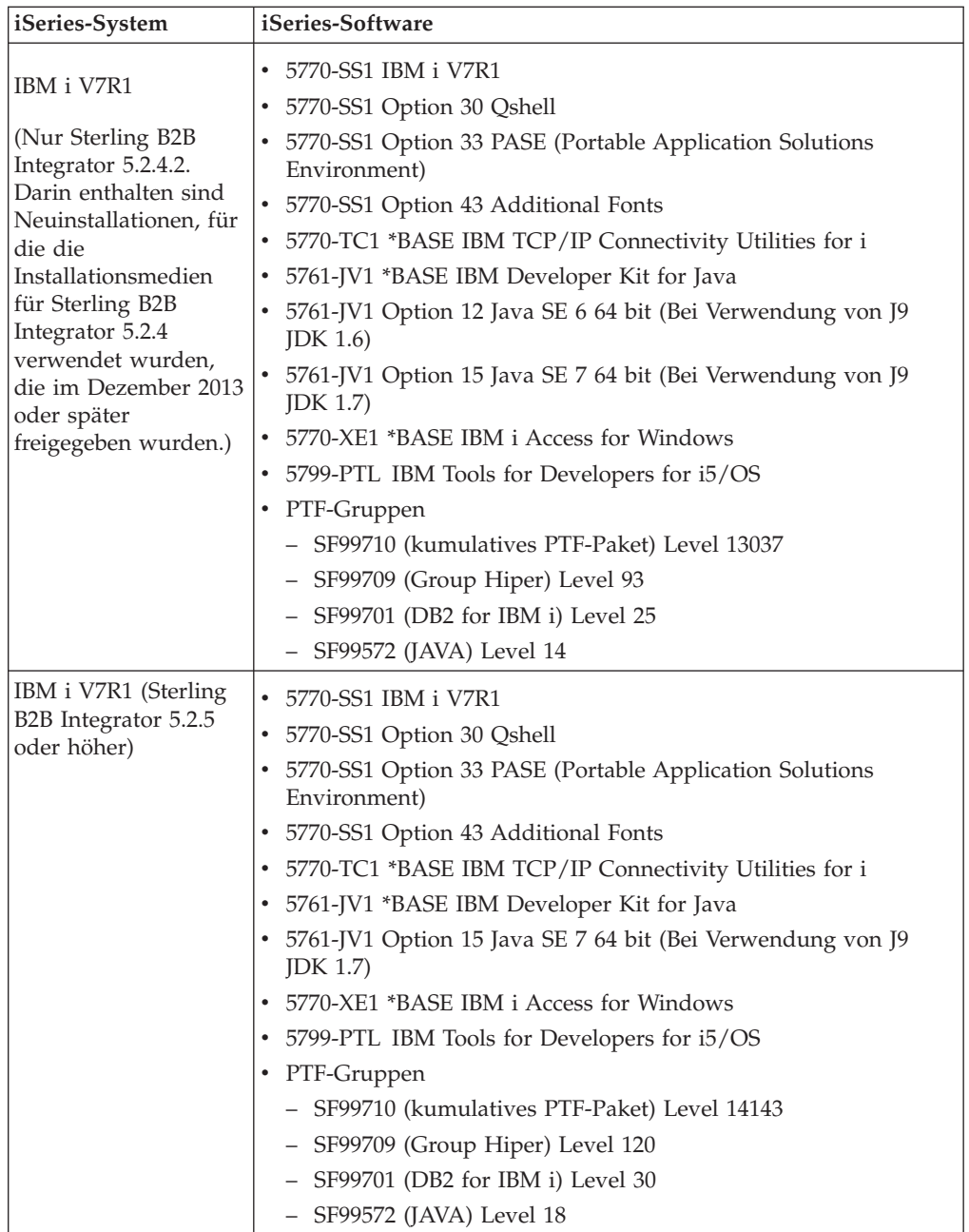

<span id="page-42-0"></span>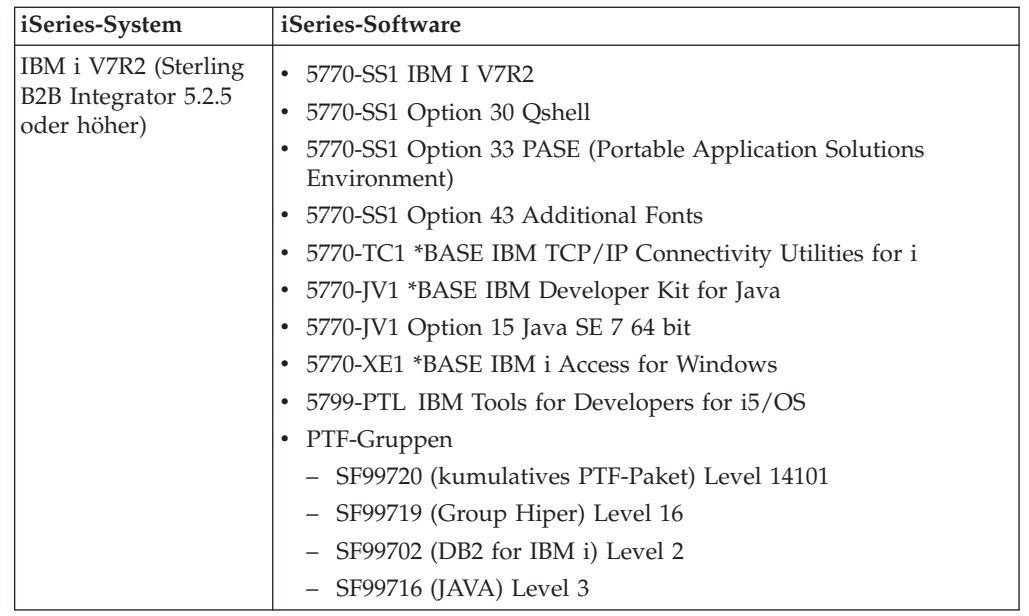

## **Voraussetzungen für das Java Development Kit für iSeries**

Es gibt einige JDK-Mindestanforderungen für die Installation von Sterling B2B Integrator auf einer iSeries-Plattform.

**Anmerkung:** Das Java Development Kit für iSeries ist im Produktpaket des Betriebssystems enthalten. Das Java Development Kit muss nicht von einer Website heruntergeladen werden. Die Aktualisierung des Java Development Kits kann zusammen mit einem Update des Betriebssystems durchgeführt werden.

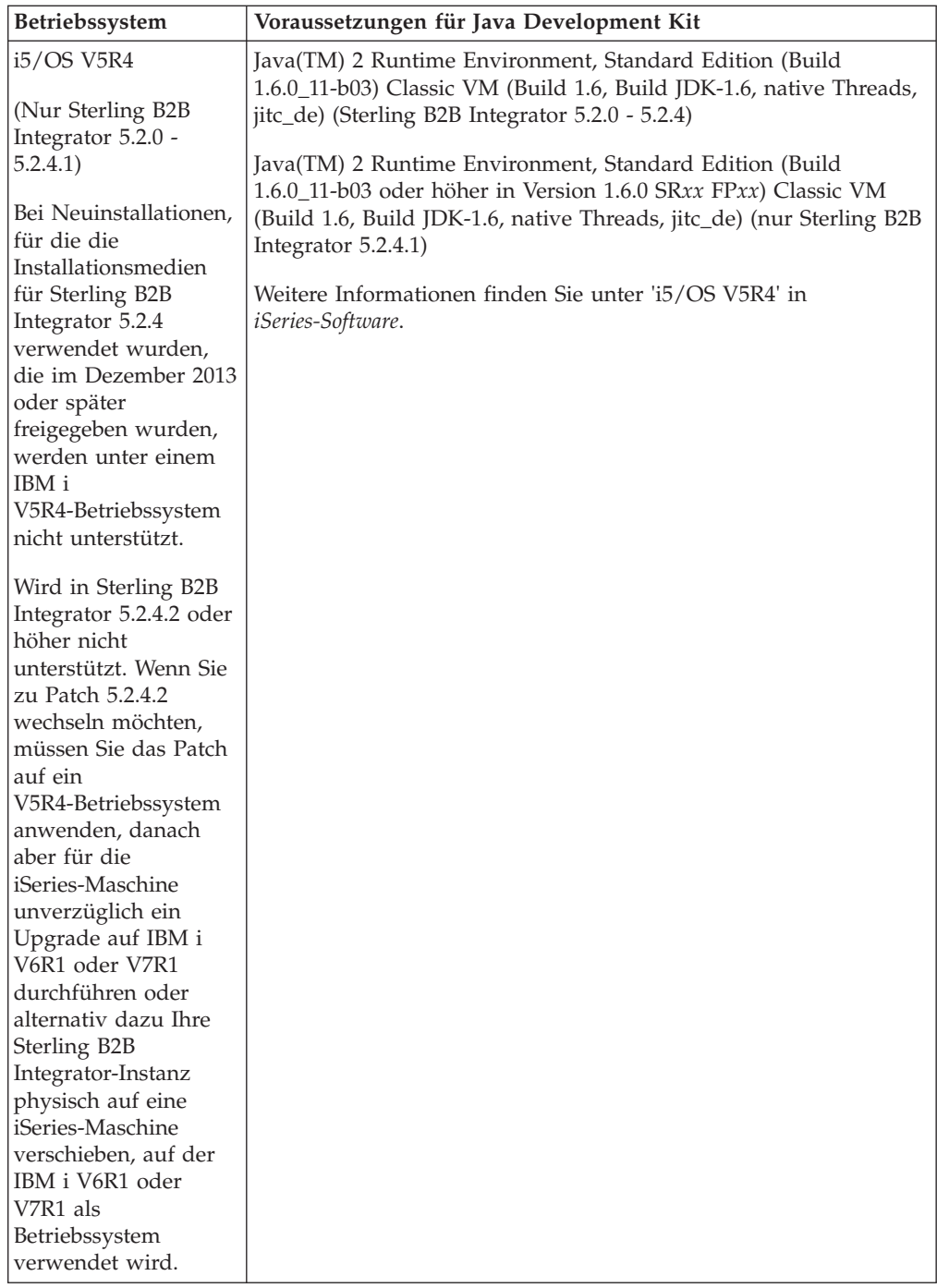

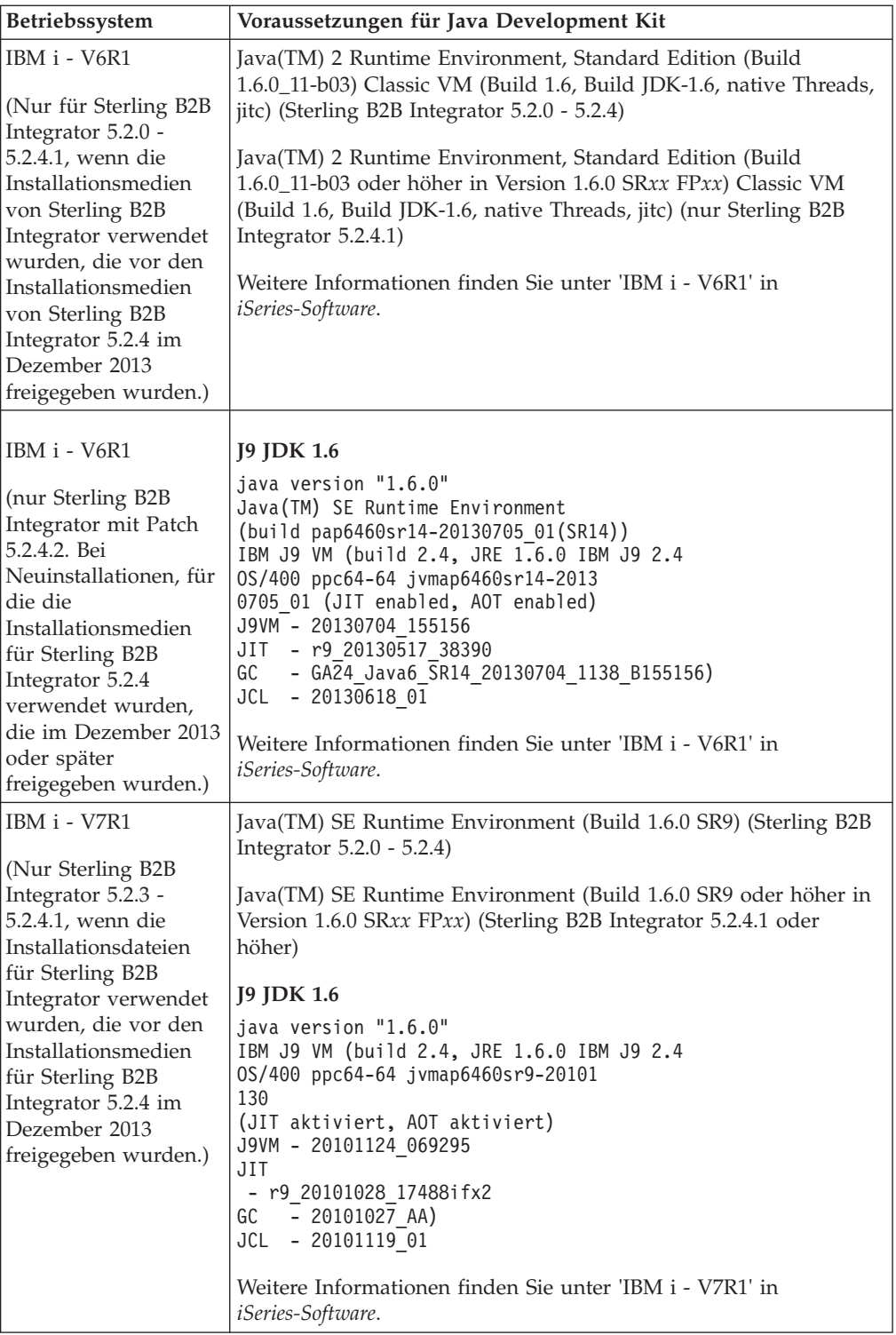

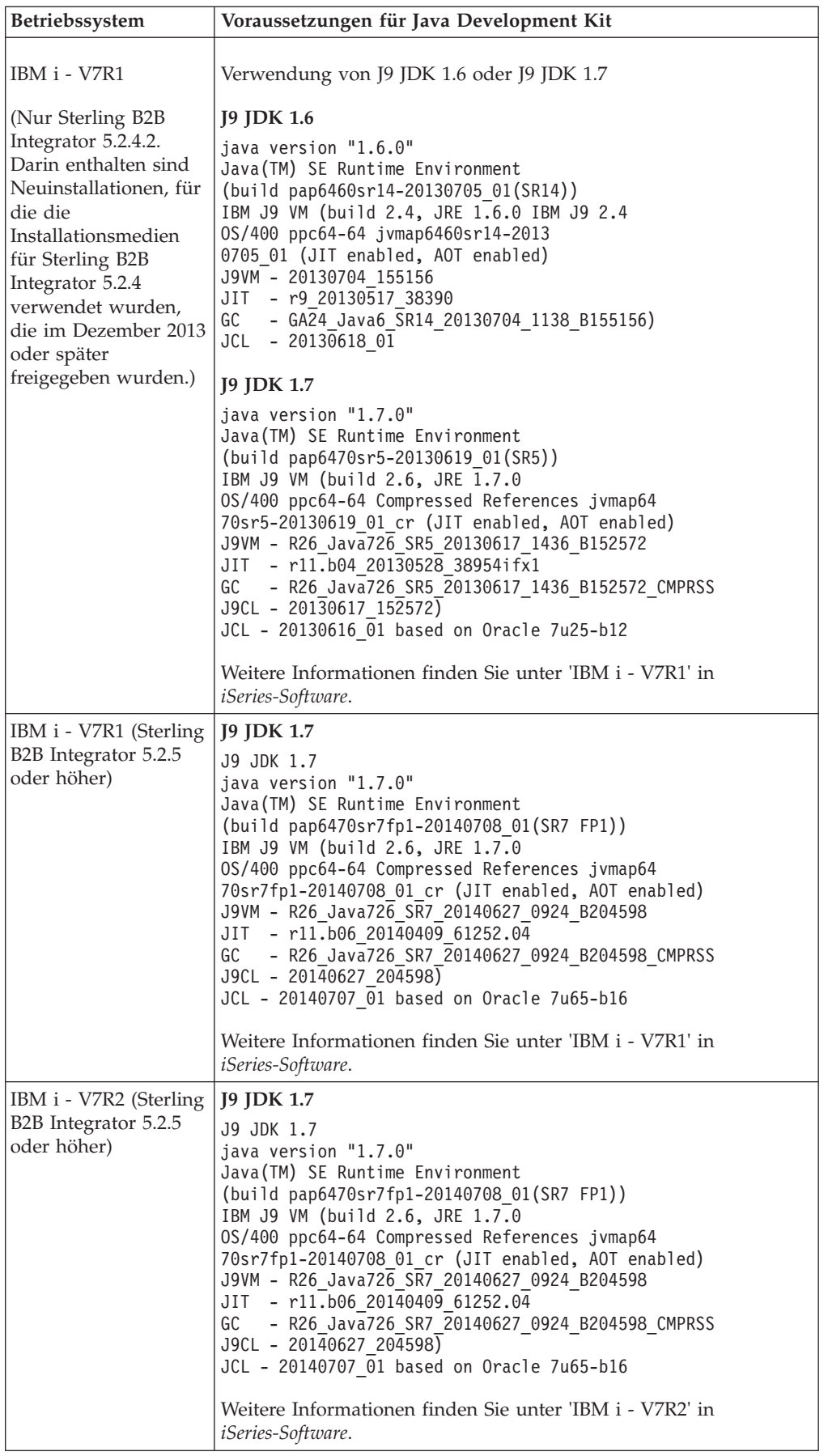

## <span id="page-46-0"></span>**JCE-Voraussetzungen (alle Plattformen)**

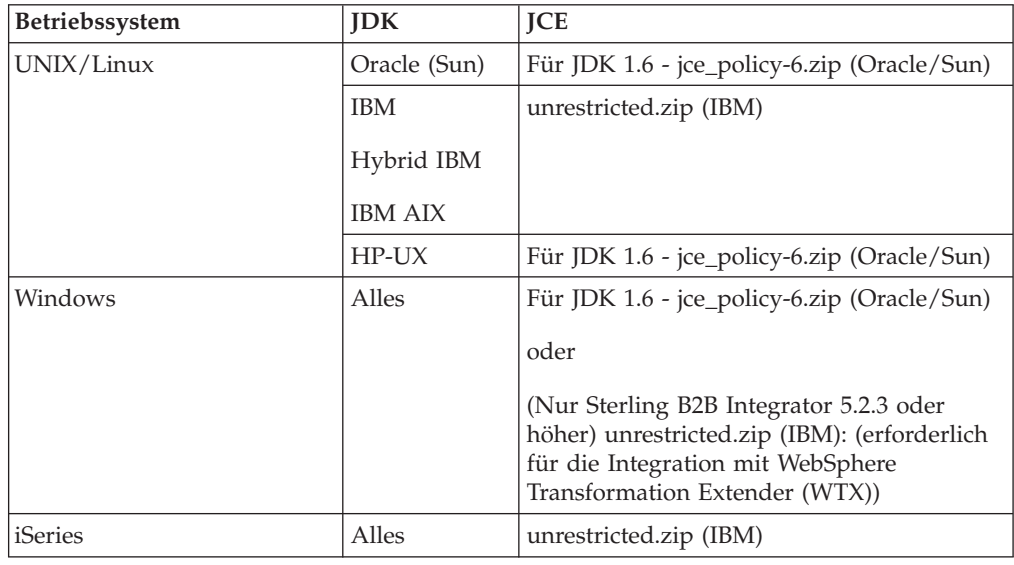

In der folgenden Tabelle sind die JCE-Voraussetzungen für alle von Sterling B2B Integrator unterstützten Plattformen aufgelistet:

## **Voraussetzungen für JDBC-Treiber (alle Datenbanken)**

Verwenden Sie für alle Datenbanken, die von Sterling B2B Integrator unterstützt werden, den JDBC-Treiber, der vom Datenbankanbieter für Ihre Datenbank und Version empfohlen wird.

**Achtung:** Wenn Sie den Lightweight-JDBC-Adapter mit der DB2- oder Microsoft SQL Server-Datenbank verwenden, müssen Sie die Version 4.0 des JDBC-Treibers verwenden.

- Für Oracle:
	- (Version 11g) Weitere Informationen finden Sie unter [http://www.oracle.com/](http://www.oracle.com/technetwork/database/features/jdbc/index-091264.html) [technetwork/database/features/jdbc/index-091264.html.](http://www.oracle.com/technetwork/database/features/jdbc/index-091264.html)
	- (Version 12c) Oracle 12.1.0.2.0 JDBC 4.1 oder höher in Version 12.x.x.x.x. Weitere Informationen hierzu: [http://www.oracle.com/technetwork/](http://www.oracle.com/technetwork/database/features/jdbc/index-091264.html) [database/features/jdbc/index-091264.html.](http://www.oracle.com/technetwork/database/features/jdbc/index-091264.html)
- Für Microsoft SQL Server:
	- Microsoft SQL Server 2005 oder 2008 Verwenden Sie SQL Server JDBC Driver 3.0
	- Microsoft SQL Server 2012 Verwenden Sie SQL Server JDBC Driver 4.0
	- Unabhängig von der Microsoft SQL Server-Version: wenn Sie den Lightweight JDBC Adapter verwenden, verwenden Sie SQL Server JDBC Driver 4.0

Um sich den Treiber zu besorgen, gehen Sie zum Microsoft Download Center unter [http://www.microsoft.com/en-us/download/default.aspx,](http://www.microsoft.com/en-us/download/default.aspx) und suchen Sie nach der erforderlichen SQL Server JDBC-Treiberversion.

v Informationen zu DB2 finden Sie unter [http://www.ibm.com/support/](http://www.ibm.com/support/docview.wss?uid=swg21363866) [docview.wss?uid=swg21363866.](http://www.ibm.com/support/docview.wss?uid=swg21363866)

v Informationen zu MySQL finden Sie unter [http://dev.mysql.com/downloads/](http://dev.mysql.com/downloads/connector/j/) [connector/j/.](http://dev.mysql.com/downloads/connector/j/)

## <span id="page-47-0"></span>**Voraussetzungen für Perimeterserver (UNIX/Linux und Windows)**

Sie können Perimeterserver in einer UNIX/Linux- oder in einer Windows Server-Umgebung installieren und ausführen.

- v Perimeterserver können auf demselben System zusammen mit Sterling B2B Integrator-Installationen oder auf fernen Servern installiert werden. Um die Sicherheitsfunktionen eines Perimeterservers optimal zu nutzen, sollte der Perimeterserver nicht auf demselben System wie Sterling B2B Integrator installiert werden.
- v Perimeterserver werden auf denselben Kombination aus Betriebssystem und Java Development Kit wie Sterling B2B Integrator unterstützt. Die vom Perimeterserver verwendete Betriebssystemversion und JDK-Version muss nicht mit der Betriebssystemversion und JDK-Version von Sterling B2B Integrator übereinstimmen.
- v Weitere Informationen enthalten die JDK-Voraussetzungen für das jeweilige Betriebssystem, unter dem der Perimeterserver installiert wird.

Außerdem gelten für jeden Perimeterserver die folgenden Voraussetzungen für den Speicherplatz und den Hauptspeicher:

- 100 MB Plattenspeicherplatz
- 1 GB Hauptspeicher

## **Voraussetzungen für Internet-Browser und Plug-ins (alle Plattformen)**

In diesem Thema werden die Voraussetzungen für Internet-Browser und Plug-ins beschrieben. Die Voraussetzungen für den Internet-Browser und für Java-Plug-ins sind in der folgenden Tabelle angegeben:

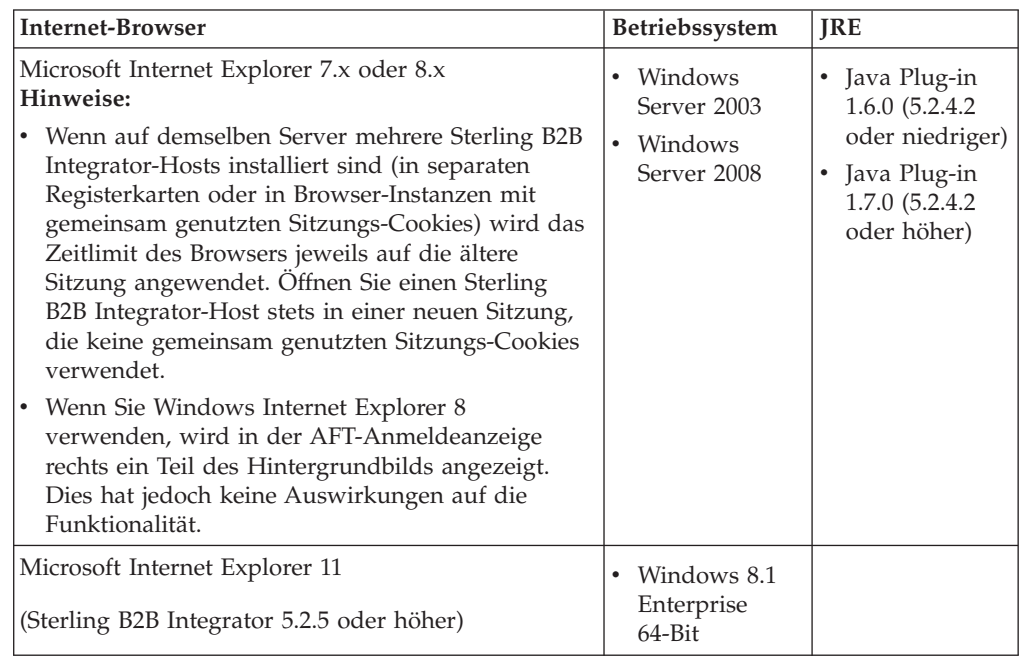

<span id="page-48-0"></span>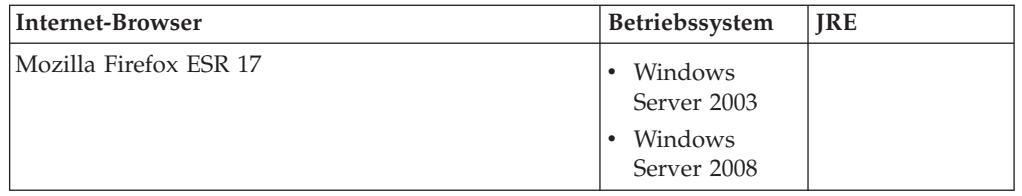

**Anmerkung:** Zur besseren Lesbarkeit der Menüoptionen in den Anwendungskonsolen sollte die DPI-Einstellung auf den Wert '96 dpi' gesetzt werden.

## **Systemvoraussetzungen für Map Editor und Graphical Process Modeler**

Für Map Editor und Graphical Process Modeler sind Mindestvoraussetzungen für Hardware und Software zur ordnungsgemäßen Ausführung auf einem Windows-Clientsystem erforderlich.

#### **Hardwarevoraussetzungen**

- v Pentium-Prozessor oder funktional entsprechender Prozessor
- 400 MHz Prozessorgeschwindigkeit
- v VGA- oder SVGA-Farbmonitor
- v 256 MB RAM (1 GB wird für Mapping-Clients mit Maps empfohlen, die mehr als 20.000 Objekte umfassen)
- 1 GB freier Plattenspeicherplatz

#### **Softwarevoraussetzungen**

Für das Windows-Clientsystem ist eines der folgenden Betriebssysteme erforderlich:

- Windows 8.1 (Sterling B2B Integrator 5.2.5 oder höher)
- Windows 7
- Windows XP (Sterling B2B Integrator 5.2.4.2 oder niedriger)
- Windows Server 2003 Standard Edition (Sterling B2B Integrator 5.2.4.2 oder niedriger)
- v Windows Server 2003 Enterprise Edition (Sterling B2B Integrator 5.2.4.2 oder niedriger)
- Windows Server 2008 Standard Edition
- v Windows Server 2008 Enterprise Edition

Für das Windows-Clientsystem ist eines der folgenden JDKs erforderlich:

- v Verwenden Sie eine der 32-Bit-JDK-Versionen, die von Sterling B2B Integrator auf einer Windows-Plattform unterstützt werden. Informationen zu den unterstützten Versionen finden Sie in ["Voraussetzungen für das Java](#page-35-0) [Development Kit für Windows" auf Seite 30.](#page-35-0) (Sterling B2B Integrator 5.2.0 - 5.2.4.1)
- v Oracle JDK 1.7.0\_45 (32-Bit) oder höher in Version 1.7.0\_*xx* (Sterling B2B Integrator 5.2.4.2 oder höher)
- v IBM JDK 1.7.0 SR05 (32-Bit) oder höher in Version 1.7.0 SR*xx* (Sterling B2B Integrator 5.2.4.2 oder höher)

<span id="page-49-0"></span>**Anmerkung:** Zur Verwendung der Funktion für ferne Map-Tests in Map Editor ist eine 32-Bit-Java Runtime Environment von Oracle oder IBM auf beiden 32-Bit- und auch 64-Bit-Betriebssystemen erforderlich.

**Anmerkung:** Damit Ihre Quellenmap als XML-Datei (Dateierweiterung .mxl) mit Map Editor gespeichert werden kann, muss Microsoft XML Core Services (MSXML) 4.0 auf demselben Computer wie Map Editor installiert sein. Wenn Microsoft XML Core Services (MSXML) 4.0 nicht installiert ist, können Quellenmaps nicht als .mxl-Dateien gespeichert werden. In diesem Fall müssen Sie die Erweiterung .map verwenden.

## **Voraussetzungen für den SWIFTNet7-Adapter**

Der SWIFTNet7-Adapter kommuniziert mit dem SWIFTNet-Netz über die SWIFTNet-MEFG-Server für SWIFTNet Version 7. Er tauscht InterAct- und FileAct-Nachrichten mit fernen SWIFTNet-Komponenten aus. Für den SWIFTNet7-Adapter sind sowohl IBM Sterling B2B Integrator 5.2.2 oder höher als auch einige Aktualisierungen der Plattform erforderlich.

#### **Oracle Solaris-Plattform**

Wenn Sie den SWIFTNet7-Adapter auf der Oracle Solaris-Plattform verwenden, müssen Sie das Betriebssystem Solaris auf den Patch Oracle Solaris 10 10/09 oder höher aktualisieren, damit Sie die Adapter-Updates für Version 5.2.2 erhalten.

Wenn Sie SSL verwenden, müssen Sie außerdem ein Upgrade auf die OpenSSL-Bibliothek 0.9.8y oder 1.0.1e durchführen.

- v Für das Betriebssystem Oracle SUN ist der entsprechende Download bei Oracle erhältlich [\(https://support.oracle.com/\)](https://support.oracle.com/).
- v Für OpenSSL ist der entsprechende Download bei OpenSSL erhältlich [\(http://www.openssl.org\)](http://www.openssl.org).

#### **IBM AIX-Plattform**

Wenn Sie den SWIFTNet7-Adapter auf der IBM AIX-Plattform verwenden, müssen Sie Ihre IBM XL C/C++-Laufzeitbibliothek auf den Stand 'July 2009 Runtime for IBM XL C++ for AIX' aktualisieren, damit Sie die Adapter-Updates für Version 5.2.2. erhalten. Außerdem müssen Sie Ihr Betriebssystem AIX auf die Version 10.1 oder höher aktualisieren.

Wenn Sie SSL verwenden, müssen Sie außerdem ein Upgrade auf die OpenSSL-Bibliothek 0.9.8y oder 1.0.1e durchführen.

- v Für OpenSSL ist der entsprechende Download bei OpenSSL erhältlich [\(http://www.openssl.org\)](http://www.openssl.org).
- v Für IBM AIX ist der entsprechende Download bei IBM erhältlich [\(http://www-306.ibm.com/software/support/\)](http://www-306.ibm.com/software/support/).

#### **Windows-Plattform**

Wenn Sie den SWIFTNet7-Adapter auf der Windows-Plattform verwenden, müssen Sie Ihr Windows-Betriebssystem auf Windows Server 2008 R2 (mit allen Sicherheitskorrekturen) aktualisieren. Er wird auch auf allen unterstützten Versionen von Windows Server 2003 unterstützt.

<span id="page-50-0"></span>Wenn Sie SSL verwenden, müssen Sie außerdem ein Upgrade auf die OpenSSL-Bibliothek 0.9.8y oder 1.0.1e durchführen.

- v Für OpenSSL ist der entsprechende Download bei OpenSSL erhältlich [\(http://www.openssl.org\)](http://www.openssl.org).
- v Für Windows ist der entsprechende Download bei Microsoft® erhältlich [\(Windows://and/\)](http://technet.microsoft.com/library/dd349801).

#### **Red Hat Enterprise Linux-Plattform**

Wenn Sie den SWIFTNet7-Adapter auf einer Red Hat Enterprise Linux-Plattform verwenden möchten, müssen Sie Sterling B2B Integrator 5.2.4.2 oder höher und eine der folgenden Möglichkeiten verwenden:

- v Red Hat Enterprise Linux Release 5.7 (nur x64/x86 mit 64-Bit-Kernel), einschließlich aller Patches von Version 5.*x*
- v Red Hat Enterprise Linux Server Release 6.1 oder höher, x64 mit 64-Bit-Kernel, einschließlich aller Patches von Version 6.*x*. Unterstützte Kernelversion: 2.6.18-164.2.1.el5 oder höher in Version 2.*x*

Installieren Sie SWIFT Remote API Version 7.0 für Linux, bevor Sie MEFG installieren.

Wenn Sie SSL verwenden, müssen Sie ein Upgrade der OpenSSL-Bibliothek auf Version 0.9.8y oder 1.0.1e bzw. auf die neueste von Red Hat verfügbare Version durchführen.

v

v

v

Für Red Hat Enterprise Linux sind alle erforderlichen Downloads bei RedHat verfügbar [\(http://www.redhat.com/products/enterprise-linux/\)](http://www.redhat.com/products/enterprise-linux/).

Der Download für SWIFT Remote API Version 7.0 für Linux ist bei SWIFT verfügbar [\(http://www.swift.com\)](http://www.swift.com).

Der Download für OpenSSL ist bei RedHat verfügbar [\(http://www.redhat.com\)](http://www.redhat.com).

## **Unterstützte Software anderer Anbieter**

Die folgende Tabelle enthält eine Auflistung der unterstützten Software anderer Anbieter, die im Softwarepaket von Sterling B2B Integrator 5.2.4.1 oder früheren Versionen enthalten ist:

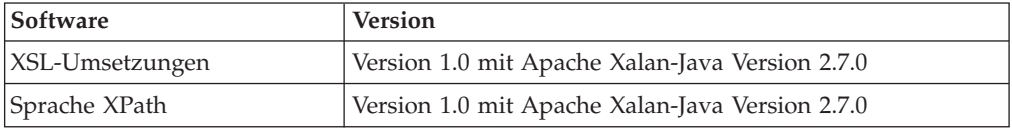

Diese Software ist im Lieferumfang von Sterling B2B Integrator 5.2.4.2 oder höher nicht enthalten.

## <span id="page-51-0"></span>**Änderungsprotokoll**

In der folgenden Tabelle werden die Änderungen aufgelistet, die an bestimmten Terminen in diesem Dokument vorgenommen wurden:

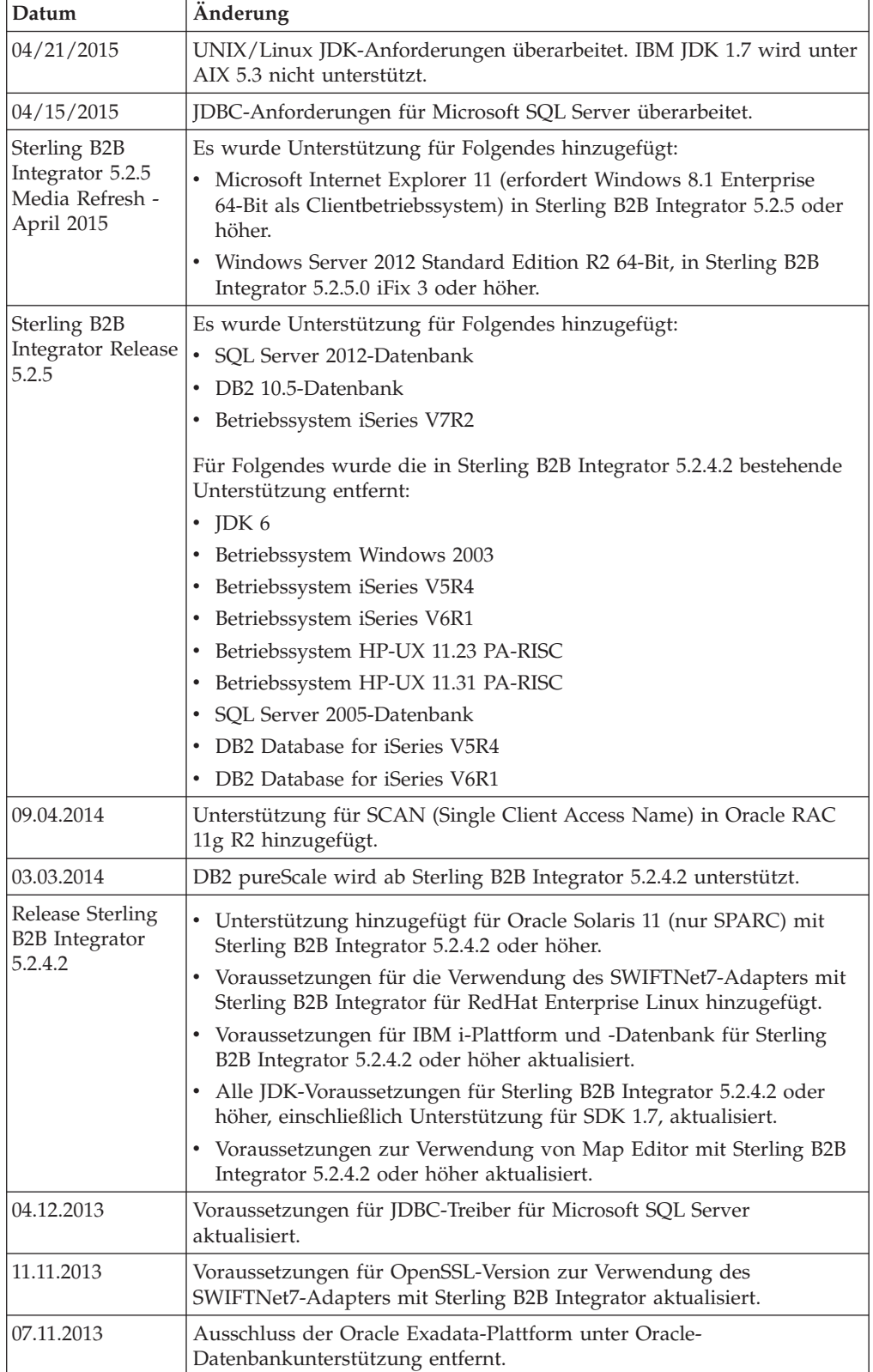

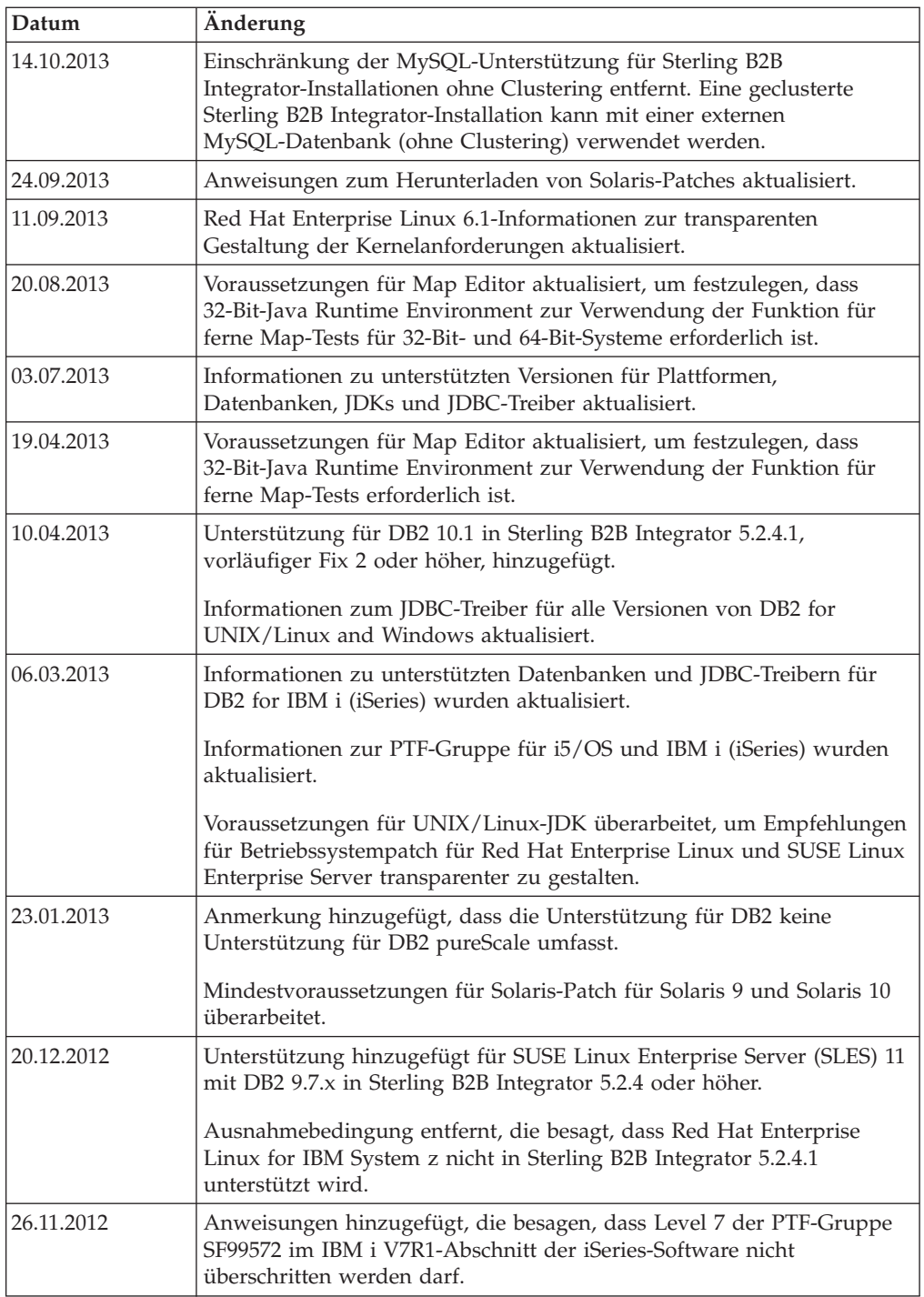

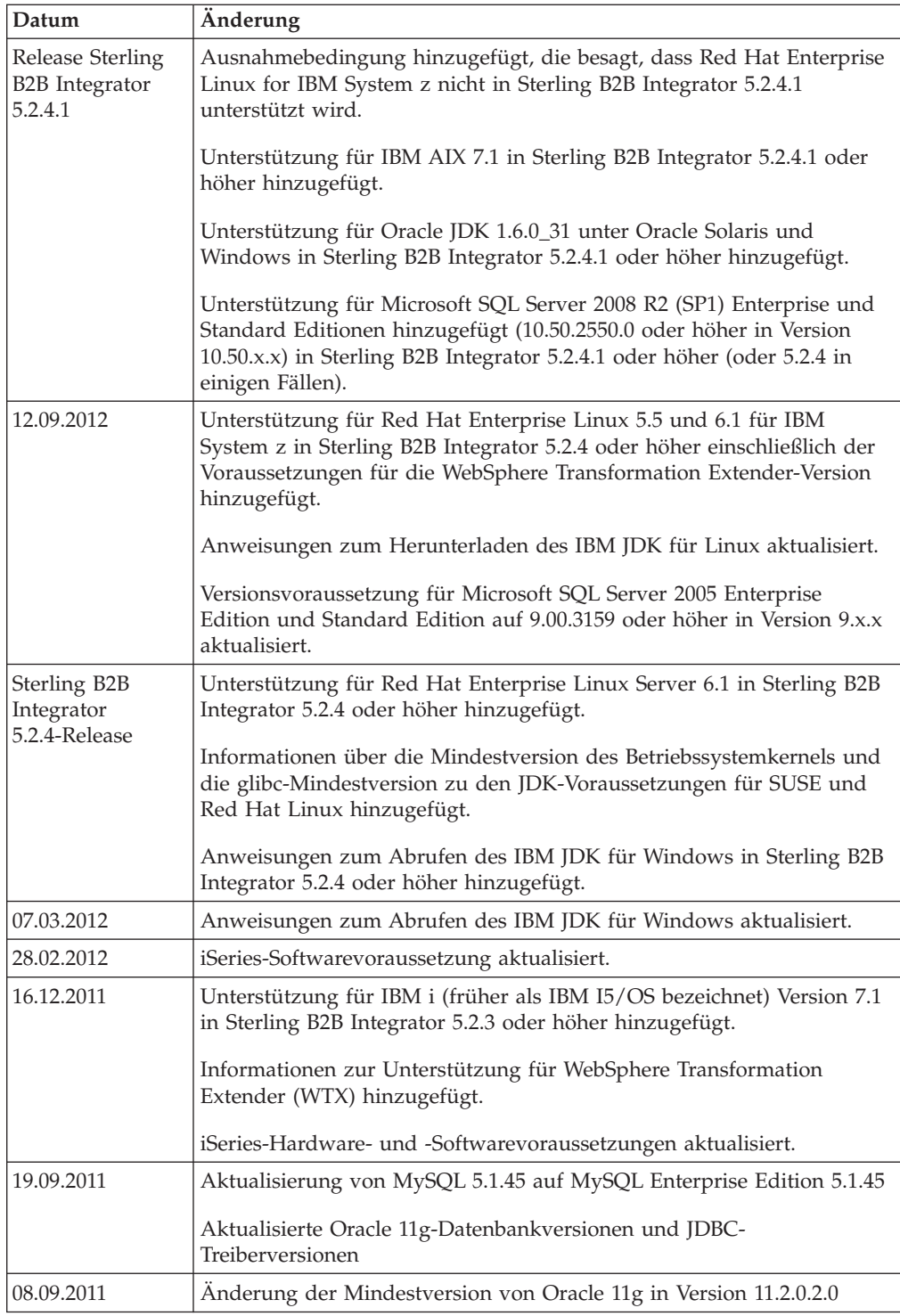

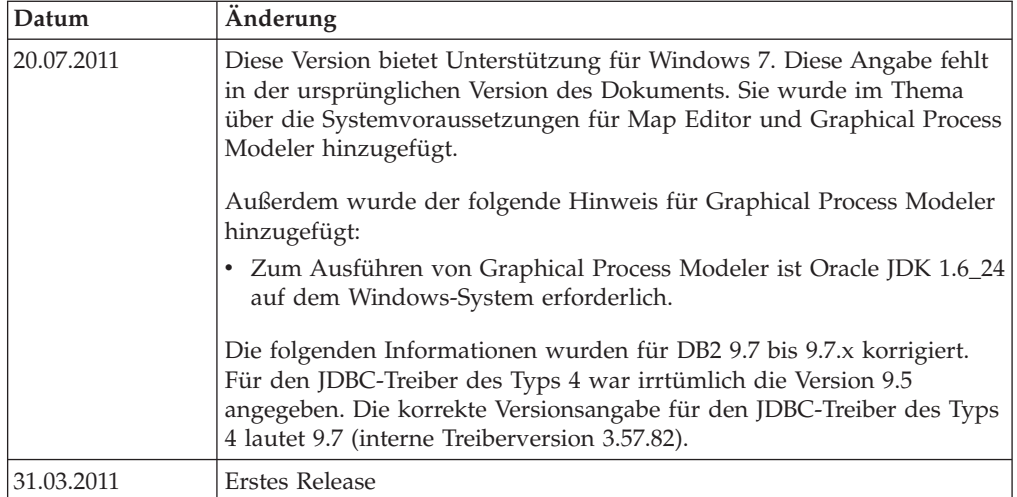

## <span id="page-56-0"></span>**Notices**

This information was developed for products and services offered in the U.S.A.

IBM may not offer the products, services, or features discussed in this document in other countries. Consult your local IBM representative for information on the products and services currently available in your area. Any reference to an IBM product, program, or service is not intended to state or imply that only that IBM product, program, or service may be used. Any functionally equivalent product, program, or service that does not infringe any IBM intellectual property right may be used instead. However, it is the user's responsibility to evaluate and verify the operation of any non-IBM product, program, or service.

IBM may have patents or pending patent applications covering subject matter described in this document. The furnishing of this document does not grant you any license to these patents. You can send license inquiries, in writing, to:

*IBM Director of Licensing*

*IBM Corporation*

*North Castle Drive*

*Armonk, NY 10504-1785*

*U.S.A.*

For license inquiries regarding double-byte character set (DBCS) information, contact the IBM Intellectual Property Department in your country or send inquiries, in writing, to:

*Intellectual Property Licensing*

*Legal and Intellectual Property Law*

*IBM Japan Ltd.*

*19-21, Nihonbashi-Hakozakicho, Chuo-ku*

*Tokyo 103-8510, Japan*

**The following paragraph does not apply to the United Kingdom or any other country where such provisions are inconsistent with local law:** INTERNATIONAL BUSINESS MACHINES CORPORATION PROVIDES THIS PUBLICATION "AS IS" WITHOUT WARRANTY OF ANY KIND, EITHER EXPRESS OR IMPLIED, INCLUDING, BUT NOT LIMITED TO, THE IMPLIED WARRANTIES OF NON-INFRINGEMENT, MERCHANTABILITY OR FITNESS FOR A PARTICULAR PURPOSE. Some states do not allow disclaimer of express or implied warranties in certain transactions, therefore, this statement may not apply to you.

This information could include technical inaccuracies or typographical errors. Changes are periodically made to the information herein; these changes will be incorporated in new editions of the publication. IBM may make improvements and/or changes in the product(s) and/or the program(s) described in this publication at any time without notice.

Any references in this information to non-IBM Web sites are provided for convenience only and do not in any manner serve as an endorsement of those Web sites. The materials at those Web sites are not part of the materials for this IBM product and use of those Web sites is at your own risk.

IBM may use or distribute any of the information you supply in any way it believes appropriate without incurring any obligation to you.

Licensees of this program who wish to have information about it for the purpose of enabling: (i) the exchange of information between independently created programs and other programs (including this one) and (ii) the mutual use of the information which has been exchanged, should contact:

*IBM Corporation*

*J46A/G4*

*555 Bailey Avenue*

*San Jose, CA 95141-1003*

*U.S.A.*

Such information may be available, subject to appropriate terms and conditions, including in some cases, payment of a fee.

The licensed program described in this document and all licensed material available for it are provided by IBM under terms of the IBM Customer Agreement, IBM International Program License Agreement or any equivalent agreement between us.

Any performance data contained herein was determined in a controlled environment. Therefore, the results obtained in other operating environments may vary significantly. Some measurements may have been made on development-level systems and there is no guarantee that these measurements will be the same on generally available systems. Furthermore, some measurements may have been estimated through extrapolation. Actual results may vary. Users of this document should verify the applicable data for their specific environment.

Information concerning non-IBM products was obtained from the suppliers of those products, their published announcements or other publicly available sources. IBM has not tested those products and cannot confirm the accuracy of performance, compatibility or any other claims related to non-IBM products. Questions on the capabilities of non-IBM products should be addressed to the suppliers of those products.

All statements regarding IBM's future direction or intent are subject to change or withdrawal without notice, and represent goals and objectives only.

All IBM prices shown are IBM's suggested retail prices, are current and are subject to change without notice. Dealer prices may vary.

This information is for planning purposes only. The information herein is subject to change before the products described become available.

This information contains examples of data and reports used in daily business operations. To illustrate them as completely as possible, the examples include the names of individuals, companies, brands, and products. All of these names are fictitious and any similarity to the names and addresses used by an actual business enterprise is entirely coincidental.

#### COPYRIGHT LICENSE:

This information contains sample application programs in source language, which illustrate programming techniques on various operating platforms. You may copy, modify, and distribute these sample programs in any form without payment to IBM, for the purposes of developing, using, marketing or distributing application programs conforming to the application programming interface for the operating platform for which the sample programs are written. These examples have not been thoroughly tested under all conditions. IBM, therefore, cannot guarantee or imply reliability, serviceability, or function of these programs. The sample programs are provided "AS IS", without warranty of any kind. IBM shall not be liable for any damages arising out of your use of the sample programs.

Each copy or any portion of these sample programs or any derivative work, must include a copyright notice as follows:

© IBM 2015. Portions of this code are derived from IBM Corp. Sample Programs. © Copyright IBM Corp. 2015.

If you are viewing this information softcopy, the photographs and color illustrations may not appear.

#### **Trademarks**

IBM, the IBM logo, and ibm.com are trademarks or registered trademarks of International Business Machines Corp., registered in many jurisdictions worldwide. Other product and service names might be trademarks of IBM or other companies. A current list of IBM trademarks is available on the Web at ["Copyright and](http://www.ibm.com/legal/copytrade.shtml) [trademark information"](http://www.ibm.com/legal/copytrade.shtml) at [http://www.ibm.com/legal/copytrade.shtml.](http://www.ibm.com/legal/copytrade.shtml)

Adobe, the Adobe logo, PostScript, and the PostScript logo are either registered trademarks or trademarks of Adobe Systems Incorporated in the United States, and/or other countries.

IT Infrastructure Library is a registered trademark of the Central Computer and Telecommunications Agency which is now part of the Office of Government Commerce.

Intel, Intel logo, Intel Inside, Intel Inside logo, Intel Centrino, Intel Centrino logo, Celeron, Intel Xeon, Intel SpeedStep, Itanium, and Pentium are trademarks or registered trademarks of Intel Corporation or its subsidiaries in the United States and other countries.

Linux is a registered trademark of Linus Torvalds in the United States, other countries, or both.

Microsoft, Windows, Windows NT, and the Windows logo are trademarks of Microsoft Corporation in the United States, other countries, or both.

ITIL is a registered trademark, and a registered community trademark of the Office of Government Commerce, and is registered in the U.S. Patent and Trademark Office.

UNIX is a registered trademark of The Open Group in the United States and other countries.

Java and all Java-based trademarks and logos are trademarks or registered trademarks of Oracle and/or its affiliates.

Cell Broadband Engine is a trademark of Sony Computer Entertainment, Inc. in the United States, other countries, or both and is used under license therefrom.

Linear Tape-Open, LTO, the LTO Logo, Ultrium and the Ultrium Logo are trademarks of HP, IBM Corp. and Quantum in the U.S. and other countries.

Connect Control Center®, Connect:Direct®, Connect:Enterprise, Gentran®, Gentran:Basic®, Gentran:Control®, Gentran:Director®, Gentran:Plus®, Gentran:Realtime®, Gentran:Server®, Gentran:Viewpoint®, Sterling Commerce™, Sterling Information Broker®, and Sterling Integrator® are trademarks or registered trademarks of Sterling Commerce, Inc., an IBM Company.

Other company, product, and service names may be trademarks or service marks of others.

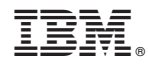

Programmnummer:

Gedruckt in Deutschland